## DHCS 1822 A (02/19)

**Annual Mental Health Services Act (MHSA) Revenue and Expenditure Report Fiscal Year: 2018-19 Information Worksheet**

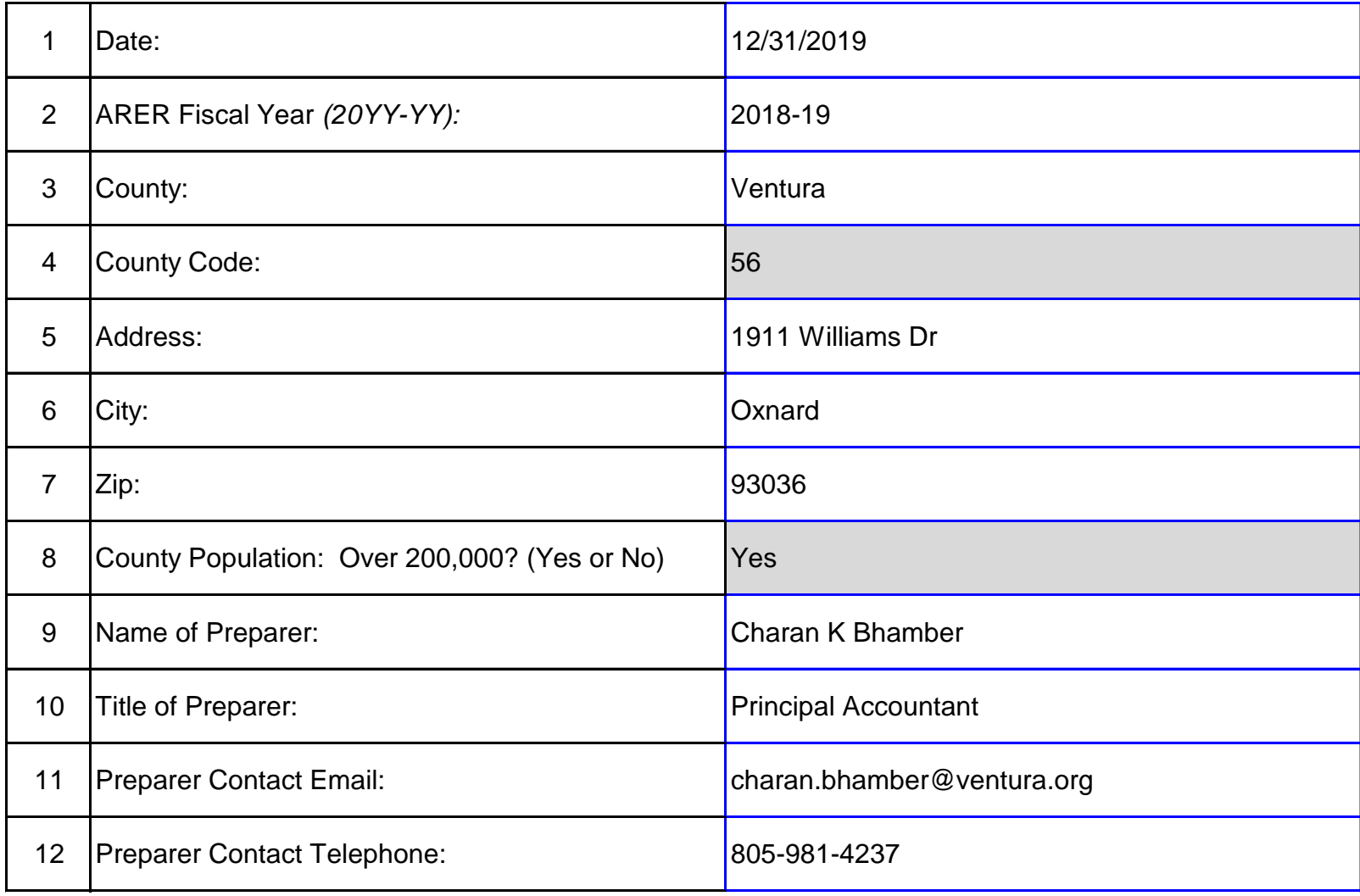

Row 1: Enter the date when the ARER was completed.

Row 2: Enter the reporting fiscal year for the ARER.

Row 3: Selection Only. Select the name of the County for which this ARER was prepared from the pull-down menu in the response cell.

Row 4: No entry. This field will auto populate. The County code is consistent with the coding system used in the Data Collection and Reporting system.

Row 5: Enter the administrative headquarters address for the County Mental Health or Behavioral Health Department as appropriate.

Row 6: Enter the administrative headquarters city for the County Mental Health or Behavioral Health Department as appropriate.

Row 7: Enter the administrative headquarters zip code for the County Mental Health or Behavioral Health Department as appropriate.

Row 8: No entry. This field will auto-populate "Yes" if the County's population is equal to or greater than 200,000 or "No" if the County's population is less than 200,000. Population data is available at: http://dof.ca.gov/Forecasting/Demographics/Estimates/E-1/

to inquiries about the ARER.

to inquiries about the ARER.

Row 11: Enter the contact Email address of the person who prepared the ARER or is responsible for responding to inquiries about the ARER.

Row 12: Enter the contact telephone number of the person who prepared the ARER or is responsible for responding to inquiries about the ARER.

DHCS 1822 B (02/19) **Annual Mental Health Services Act (MHSA) Revenue and Expenditure Report Fiscal Year: 2018-19 Component Summary Worksheet**

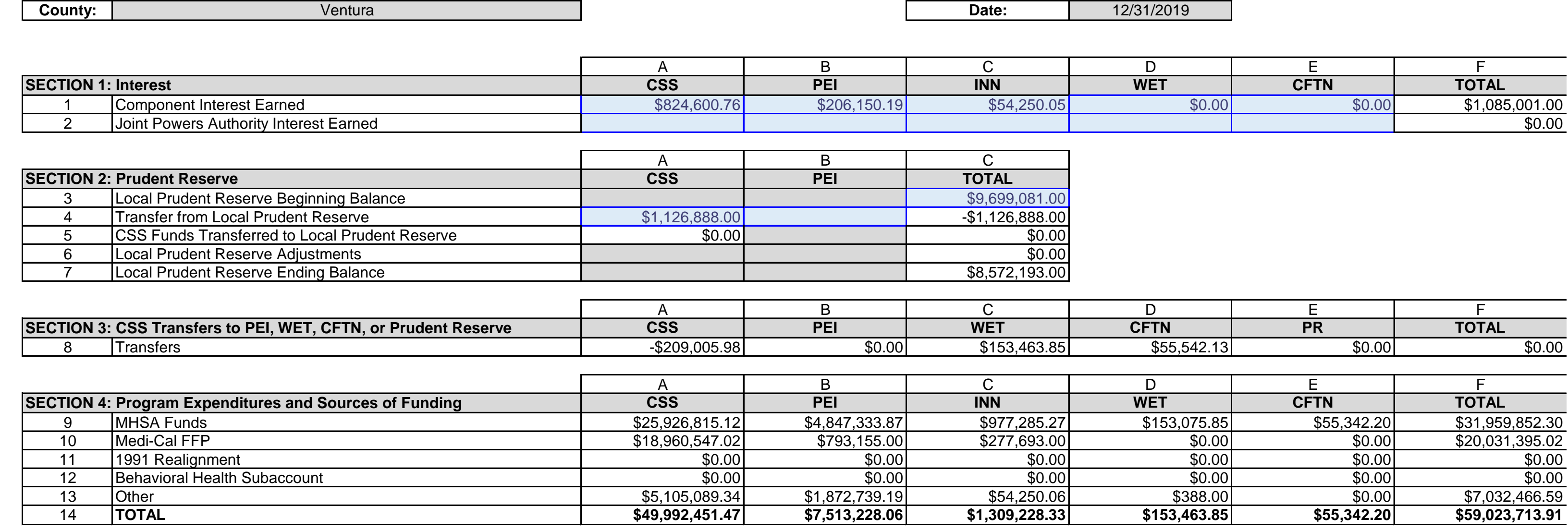

DHCS 1822 B (02/19) **Annual Mental Health Services Act (MHSA) Revenue and Expenditure Report Fiscal Year: 2018-19 Component Summary Worksheet**

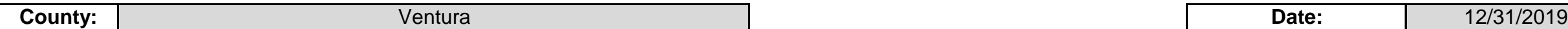

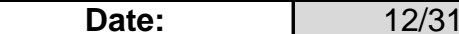

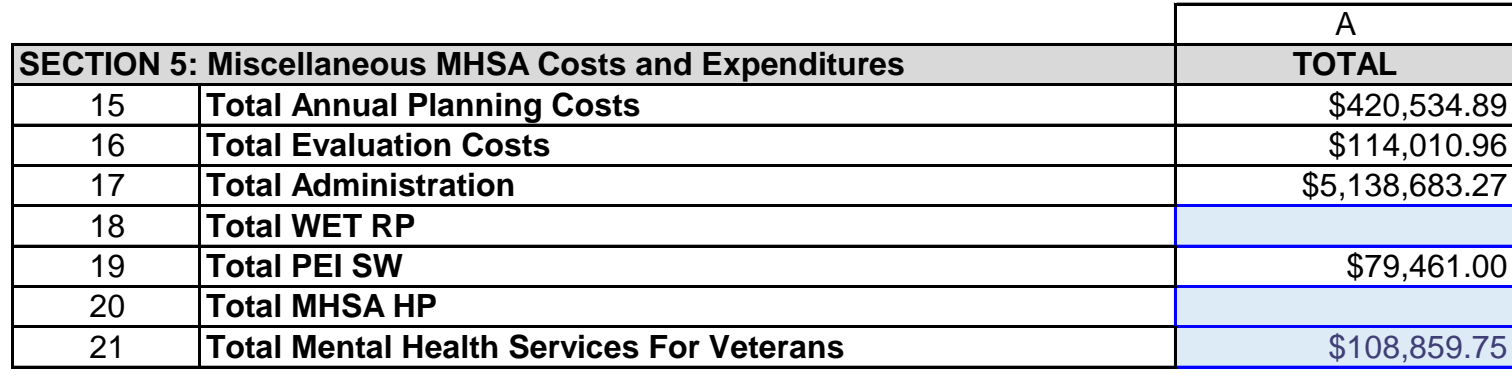

County: No entry. This field will auto-populate from the Information worksheet.

Date: No entry. This field will auto-populate from the Information worksheet.

the CSS Account.

the PEI Account.

the INN Account.

the WET Account.

the CFTN Account.

Row 1, Column F: No entry. This amount is the sum of Row 1, Columns A-E.

Row 1, Interest Earned: report interest earned on the local MHS Fund, by Account where applicable. Use one of the following methods to determine the amount of interest to apportion to each Account:

1. Actual interest earned by Account

Row 2, Column A: Enter the amount of interest earned on MHSA funds transferred to the JPA that is attributable to the CSS Account.

Row 2, Column B: Enter the amount of interest earned on MHSA funds transferred to the JPA that is attributable to the PEI Account.

Row 2, Column C: Enter the amount of interest earned on MHSA funds transferred to the JPA that is attributable to the INN Account.

Row 2, Column D: Enter the amount of interest earned on MHSA funds transferred to the JPA that is attributable to the WET Account.

Row 2, Column E: Enter the amount of interest earned on MHSA funds transferred to the JPA that is attributable to the CFTN Account.

Row 2, Column F: No entry. This amount is the sum of Row 2, Columns A-E.

Row 3, Column A: This cell is blank.

Row 3, Column B: This cell is blank.

Row 3, Column C: Enter the beginning balance of the Prudent Reserve. This amount must match the Prudent Reserve ending balance reported in the prior year's ARER. Account. Row 4, Column B: Enter the amount of funds transferred from the PEI state  $\mathbb{R}$ 

Account. Row 4, Column C: No entry. This amount is the sum of Row 4, Column C: No entry. The amount will be amount will be a sum of Row 4, Column C: No entry. The amount will be a sum of Row 4, Columns A-B. The amount will

reflect as a negative amount.

A.

Row 5, Column B: This cell is blank.

Row 5, Column C: No entry. Data will autopopulate from Row 5, Column A.

Row 6, Column A: This cell is blank.

Row 6, Column B: This cell is blank.

Row 6, Column C: No entry. Data will autopopulate from Worksheet 8. Adjustment (MHSA),

Row 7, Column A: This cell is blank.

Row 7, Column B: This cell is blank.

Row 7, Column C: No entry. This amount is the sum of Row 3, Column C, Row 4 Column C,

Row 5 Column C, and Row 6 Column C.

of Row 7 Column A, Row 8 Column A, Row 9 Column A, and Row 10 Column A. The amount will reflect as a negative amount.  $A.$  $A.$  $A.$ A. Row 8, Column F: No entry. This amount is the sum of Row 8, Columns A-E. A. Row 9, Column B: No entry. Data will auto populate from Worksheet 4. PEI, Row 8, Column A. Row 9, Column C: No entry. Data will auto populate from Worksheet 5. INN, Row 9, Column A.  $A.$ A. Row 9, Column F: No entry. This amount is the sum of Row 9, Columns A-E.  $B.$  $B.$ B. Row 10, Column D: No entry. Data will auto populate from Worksheet 6. WET, Row 7, Column  $B.$ Column B. Row 10, Column F: No entry. This amount is the sum of Row 10, Columns A-E.  $C.$  $C.$ C. Row 11, Column D: No entry. Data will also populate from Worksheet 6. We T, Row 7, Column D: No entry. Data will also populate from Worksheet 6. We T, Row 7, Column D: No entry. Data will also populate from Worksheet 6.  $C.$ Column C. Row 11, Column F: No entry. This amount is the sum of Row 11, Columns A-E.  $D.$  $D.$  $D.$  $D.$ Column D. Row 12, Column F: No entry. This amount is the sum of Row 12, Columns A-E. E. Row 13, Column B: No entry. Data will auto populate from Worksheet 4. PEI, Row 8, Column E. Row 13, Column C: No entry. Data will auto populate from Worksheet 5. INN, Row 9, Column E. Row 13, Column D: No entry. Data will auto populate from Worksheet 6. WET, Row 7, Column E. Row 13, Column E: No entry. Data will auto populate from Worksheet 7. CFTN, Row 5, Column E. Row 13, Column F: No entry. This amount is the sum of Row 13, Columns A-E. Row 14, Column A: No entry. This amount is the sum of Rows 9-13, Column A. Row 14, Column B: No entry. This amount is the sum of Rows 9-13, Column B. Row 14, Column C: No entry. This amount is the sum of Rows 9-13, Column C. Row 14, Column D: No entry. This amount is the sum of Rows 9-13, Column D. Row 14, Column E: No entry. This amount is the sum of Rows 9-13, Column E. Row 14, Column F: No entry. This amount is the sum of Row 9, Column A-E.

Row 15, Column A: No entry. This amount is the sum of Worksheet 3. CSS Row 1 Column A, Worksheet 4. PEI Row 1 Column A, Worksheet 5. INN Row 1 Column A, Worksheet 6. WET Row 1 Column A, and Worksheet 7. CFTN Row 1 Column A.

Row 16, Column A: No entry. This amount is the sum of Worksheet 3. CSS Row 2 Column A, Worksheet 4. PEI Row 2 Column A, Worksheet 5. INN Row 6 Column A, Worksheet 6. WET Row 2 Column A, and Worksheet 7. CFTN Row 2 Column A.

Row 17, Column A: No entry. This amount is the sum of Worksheet 3. CSS Row 3 Column A, Worksheet 4. PEI Row 3 Column A, Worksheet 5. INN Rows 2 and 5 Column A, Worksheet 6. WET Row 3 Column A, and Worksheet 7. CFTN Row 3 Column A.

Row 18, Column A: Enter the amount of WET Regional Partnership funds expended for goods or services during the reporting fiscal year.

Row 4, Column A.

Row 20, Column A: Enter the amount of unencumbered MHSA Housing Program funds expended for goods or services, if applicable.

Row 21, Column A: Enter the total MHSA funds spent on mental health services provided to veterans for all programs and projects funded from the CSS, PEI, and INN accounts, combined. Enter \$0 if there were no MHSA funds spent to provide services to veterans. Counties do not need to report MHSA funds spent on mental health services for veterans

## DHCS 1822 C (02/19)

**Annual Mental Health Services Act (MHSA) Revenue and Expenditure Report Fiscal Year: 2018-19 Community Services and Supports (CSS) Summary Worksheet**

**County:** Ventura **Date:** 12/31/2019

# **SECTION ONE**

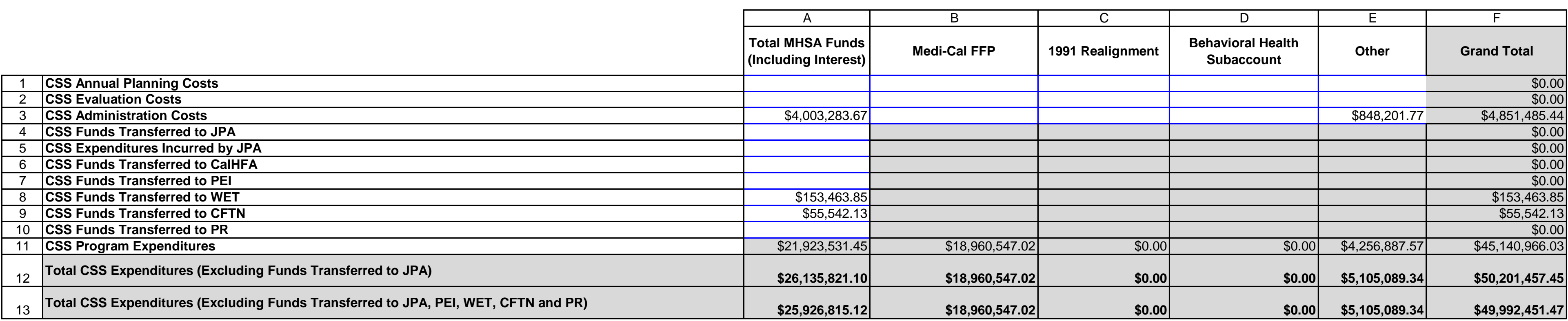

## DHCS 1822 C (02/19)

**Annual Mental Health Services Act (MHSA) Revenue and Expenditure Report Fiscal Year: 2018-19 Community Services and Supports (CSS) Summary Worksheet**

**County:** Ventura **Date:** 12/31/2019

# **SECTION TWO**

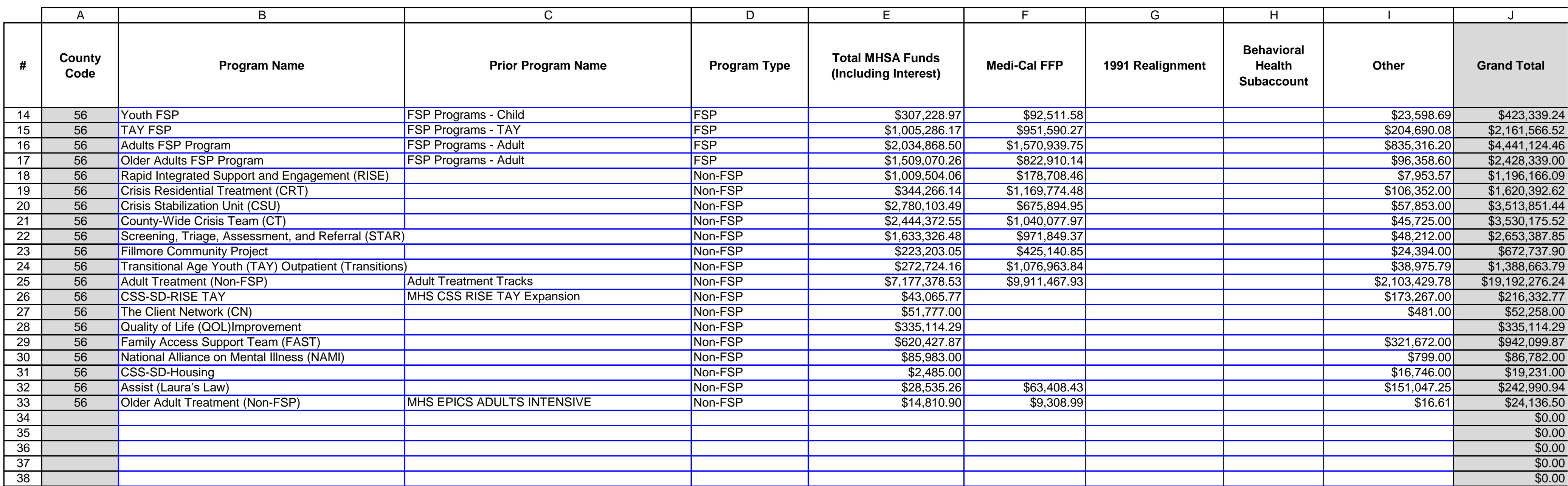

## DHCS 1822 C (02/19)

**Annual Mental Health Services Act (MHSA) Revenue and Expenditure Report Fiscal Year: 2018-19 Community Services and Supports (CSS) Summary Worksheet**

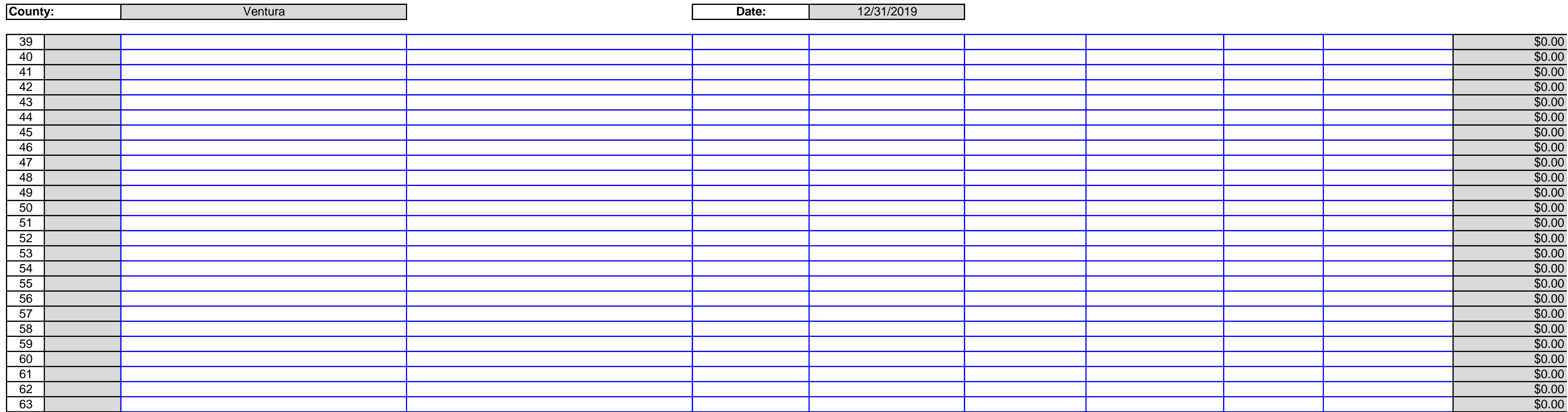

## DHCS 1822 C (02/19)

**Annual Mental Health Services Act (MHSA) Revenue and Expenditure Report Fiscal Year: 2018-19 Community Services and Supports (CSS) Summary Worksheet**

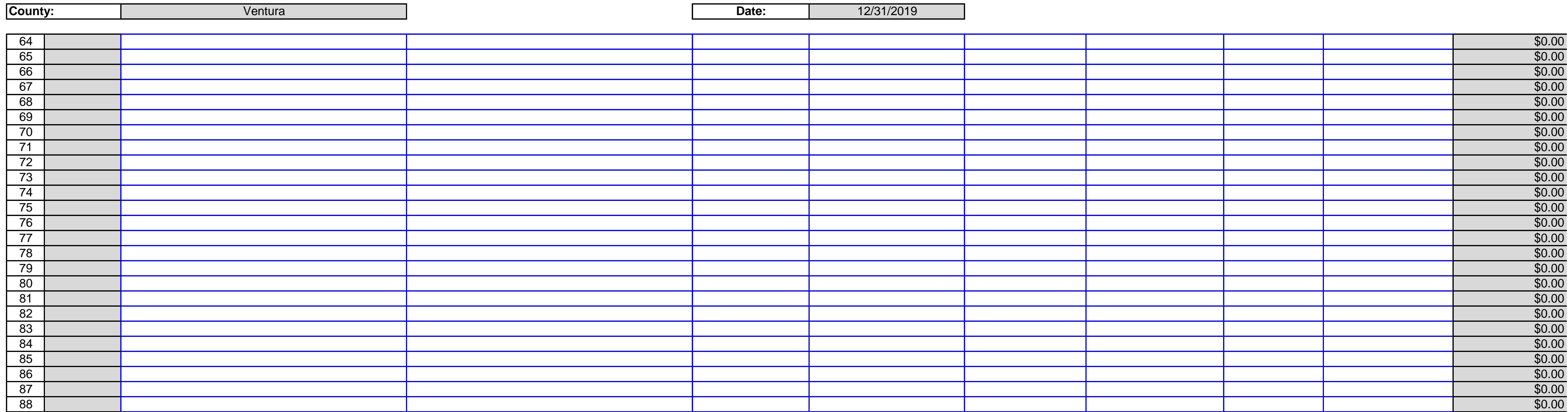

## DHCS 1822 C (02/19)

**Annual Mental Health Services Act (MHSA) Revenue and Expenditure Report Fiscal Year: 2018-19 Community Services and Supports (CSS) Summary Worksheet**

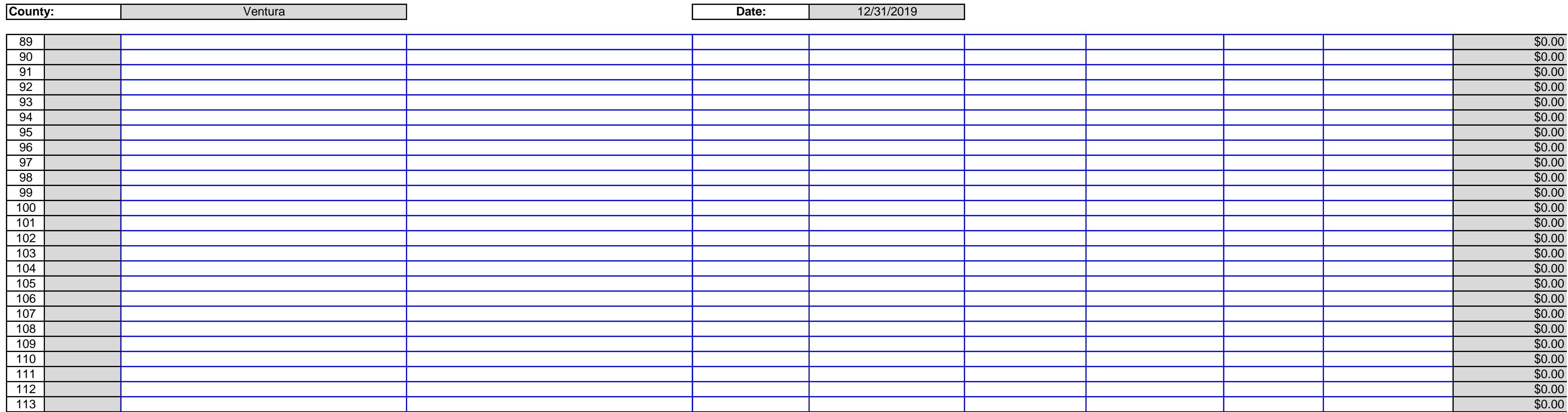

County: No entry. This field will auto-populate from the Information worksheet.

Date: No entry. This field will auto-populate from the Information worksheet.

Planning.

Row 1, Column B: Enter the amount of Medi-Cal FFP funds expended for CSS Annual Planning.

Row 1, Column C: Enter the amount of 1991 Realignment funds expended for CSS Annual Planning. Planning.

Row 1, Column E: Enter the amount of Other funds expended for CSS Annual Planning. Other funds include funding from sources not otherwise identified such as from local General Fund or other local sources, or from sources such as Federal grants or other grants.

Row 1, Column F: No entry. This amount is the sum of Row 1, Columns A-E.

Row 2, Column A: Enter the amount of MHSA funds, including interest, expended for CSS Evaluation.

Row 2, Column B: Enter the amount of Medi-Cal FFP funds expended for CSS Evaluation.

Row 2, Column C: Enter the amount of 1991 Realignment funds expended for CSS Evaluation.

Row 2, Column D: Enter the amount of Behavioral Health subaccount funds expended for CSS Evaluation.

Row 2, Column E: Enter the amount of Other funds expended for CSS Evaluation.

Row 2, Column F: No entry. This amount is the sum of Row 2, Columns A-E.

Row 3, Column A: Enter the amount of MHSA funds, including interest, expended for CSS Administration. This amount should include direct administrative costs and an appropriate allocation of indirect costs. Direct administrative costs are administrative costs that only benefit CSS programs or services. Indirect administrative costs are those administrative costs that are incurred for a common or joint purpose and cannot be readily identified as benefiting only one MHSA component. Counties must use an appropriate allocation method to allocate indirect costs to the CSS Account. The share of costs attributed to the CSS Account should be in proportion to the extent the CSS programs or services benefit from the support activity. Counties must maintain proper documentation of the allocation methodology used to allocate indirect costs to administration of CSS programs or services. To avoid double-counting, do not include Row 3, Column B: This cell is blank.

Row 3, Column C: This cell is blank.

- Row 3, Column D: This cell is blank.
- Row 3, Column E: This cell is blank.

Row 3, Column F: No entry. This amount is equal to Row 3, Column A.

Row 4, Column A: Enter the amount of MHSA funds, including interest, transferred to a Joint Powers Authority (JPA) for CSS programs.

- Row 4, Column B: This cell is blank.
- Row 4, Column C: This cell is blank.
- Row 4, Column D: This cell is blank.
- Row 4, Column E: This cell is blank.
- Row 4, Column F: No entry. This amount is equal to Row 4, Column A.

Row 5, Column A: Enter the amount of MHSA funds, including interest, expended by a JPA on behalf of the County during the reporting fiscal year for authorized CSS goods or services. Funds reported here as transferred will not increase the Total CSS Expenditures (Row 12).

- Row 5, Column B: This cell is blank.
- Row 5, Column C: This cell is blank.
- Row 5, Column D: This cell is blank.
- Row 5, Column E: This cell is blank.

Row 5, Column F: No entry. This amount is equal to Row 5, Column A.

Row 6, Column A: Enter the amount of MHSA funds, including interest, transferred to CalHFA during the reporting fiscal year for the Special Needs Housing Program (SNHP). CalHFA operates the SNHP on behalf of jurisdictions throughout California. The SNHP allows local governments to use Mental Health Services Act (MHSA) funds and other local funds, as appropriate, to provide financing for the development of permanent supportive rental housing that includes units dedicated for individuals with serious mental illness, and their families, who are homeless or at risk of homelessness. Participation requires a completed

- Row 6, Column B: This cell is blank.
- Row 6, Column C: This cell is blank.
- Row 6, Column D: This cell is blank.
- Row 6, Column E: This cell is blank.
- Row 6, Column F: No entry. This amount is equal to Row 6, Column A.
- Row 7, Column A: Enter the amount of MHSA funds, including interest, transferred from the CSS account to PEI during the reporting fiscal year.
- Row 7, Column B: This cell is blank.
- Row 7, Column C: This cell is blank.
- Row 7, Column D: This cell is blank.
- Row 7, Column E: This cell is blank.
- Row 7, Column F: No entry. This amount is equal to Row 7, Column A.
- Row 8, Column A: Enter the amount of MHSA funds, including interest, transferred from the CSS account to WET during the reporting fiscal year.
- Row 8, Column B: This cell is blank.
- Row 8, Column C: This cell is blank.
- Row 8, Column D: This cell is blank.
- Row 8, Column E: This cell is blank.
- Row 8, Column F: No entry. This amount is equal to Row 8, Column A.
- Row 9, Column A: Enter the amount of MHSA funds, including interest, transferred from the CSS account to CFTN during the reporting fiscal year.
- Row 9, Column B: This cell is blank.
- Row 9, Column C: This cell is blank.
- Row 9, Column D: This cell is blank.
- Row 9, Column E: This cell is blank.
- Row 9, Column F: No entry. This amount is equal to Row 9, Column A.
- Row 10, Column A: Enter the amount of MHSA funds, including interest, transferred from the CSS account to Prudent Reserve during the reporting fiscal year.
- Row 10, Column B: This cell is blank.
- Row 10, Column C: This cell is blank.
- Row 10, Column D: This cell is blank.
- Row 10, Column E: This cell is blank.
- Row 10, Column F: No entry. This amount is equal to Row 10, Column A.
- Row 11, Column A: No entry. This amount is equal to Rows 14-113, Column E.
- Row 11, Column B: No entry. This amount is equal to Rows 14-113, Column F.
- Row 11, Column C: No entry. This amount is equal to Rows 14-113, Column G.
- Row 11, Column D: No entry. This amount is equal to Rows 14-113, Column H.
- Row 11, Column E: No entry. This amount is equal to Rows 14-113, Column I.

Row 11, Column F: No entry. This amount is equal to the sum of Row 11, Columns A-E. Row 12, Column A: No entry. This amount is equal to the sum of Rows 1-3 and 5-11, Column A. Row 12, Column B: No entry. This amount is equal to the sum of Rows 1-3 and 11, Column B. Row 12, Column C: No entry. This amount is equal to the sum of Rows 1-3 and 11, Column C. Row 12, Column D: No entry. This amount is equal to the sum of Rows 1-3 and 11, Column D. Row 12, Column E: No entry. This amount is equal to the sum of Rows 1-3 and 11, Column E. Row 12, Column F: No entry. This amount is equal to the sum of Row 12, Columns A-E. Row 13, Column A: No entry. This amount is equal to the sum of Rows 1-3, 5-6, and 11, Column A. Row 13: Column B: No entry. This amount is equal to the sum of Rows 1-3 and 11, Column B. Row 13: Column C: No entry. This amount is equal to the sum of Rows 1-3 and 11, Column C. Row 13: Column D: No entry. This amount is equal to the sum of Rows 1-3 and 11, Column D. Row 13: Column E: No entry. This amount is equal to the sum of Rows 1-3 and 11, Column E. Row 13: Column F: No entry. This amount is equal to the sum of Row 13, Columns A-E. Rows 14-113, Column A: No entry. This field auto-populates as the County enters expenditure data and is determined according to the County Name entered on Worksheet 1. Information, Row 3. The County Code corresponds to the numeric ID code used to identify the County in the Data Collection and Reporting

Rows 14-113 Column B: Enter the Program name for each CSS program funded by the CSS Account. Program name must be consistent with Program Name provided in the most recent MHSA Three-Year Program and Expenditure Plan or Annual Update covering the same Fiscal Year. If a County has changed the name of a Program subsequent to publication of the relevant Three-Year Program and Expenditure Plan or Annual Update, the County must provide the name change on worksheet 10. Comments. Rows 14-113, Column C: If the Program name is identical to the Program name reported in the prior year ARER or this is a new program this reporting year, no entry. If the Program name has changed from what was reported on the prior year ARER, enter the name used to identify this Program in the prior year ARER. If this program represents a combination of two or more programs formerly reported separately, or if this program was formerly combined with another Program, leave this field blank, but provide a comment on the Rows 14-113, Column D: Selection only. Select the program type from the drop-down menu. Options are Full-Service Partnership (FSP) or non-Full-Service Partnership (Non-FSP). Non-FSP includes General System Development and Outreach and Engagement programs.

Rows 14-113, Column E: Enter the amount of MHSA funds, including Interest, expended for goods and services delivered in each CSS program during the reporting fiscal year.

Rows 14-113, Column F: Enter the amount of Medi-Cal FFP funds expended for goods and services delivered in each CSS program during the reporting fiscal year.

Rows 14-113, Column G: Enter the amount of 1991 Realignment funds expended for goods and services delivered in each CSS program during the reporting fiscal year.

Rows 14-113, Column H: Enter the amount of Behavioral Health Subaccount funds expended for goods and services delivered in each CSS program during the reporting fiscal year.

Rows 14-113, Column I: Enter the amount of Other funds expended for goods and services delivered in each CSS program during the reporting fiscal year.

Rows 14-113, Column J: No entry. This field represents the sum of Rows 14-113, Columns E-I .

DHCS 1822 D (02/19) **Annual Mental Health Services Act (MHSA) Revenue and Expenditure Report Fiscal Year: 2018-19**

**Prevention and Early Intervention (PEI) Summary Worksheet**

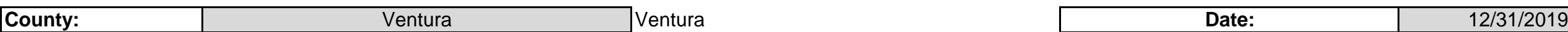

**SECTION ONE**

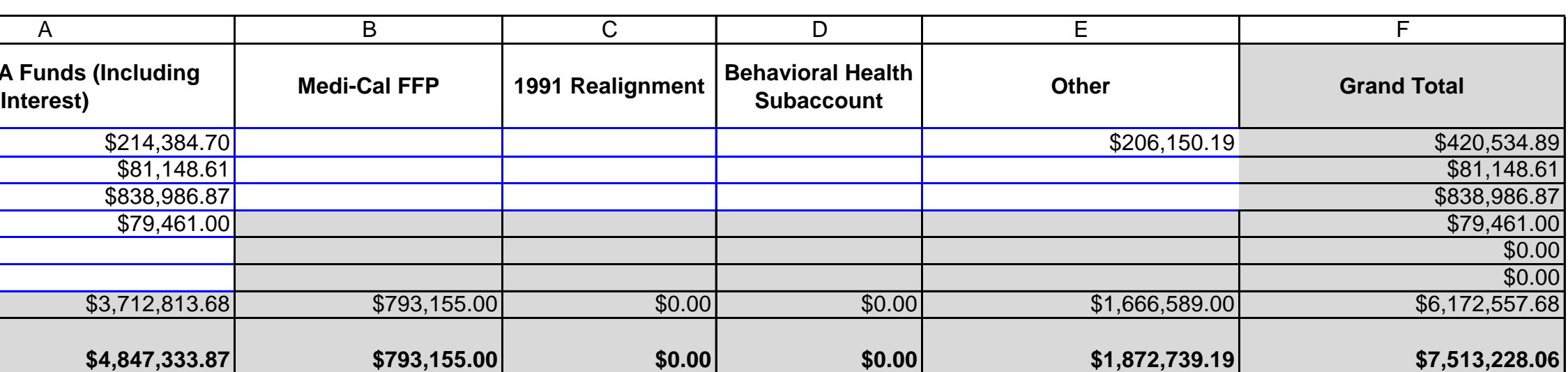

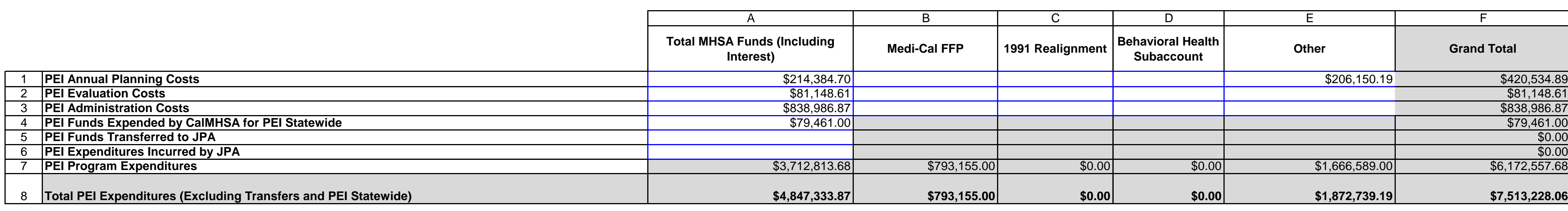

# **SECTION TWO**

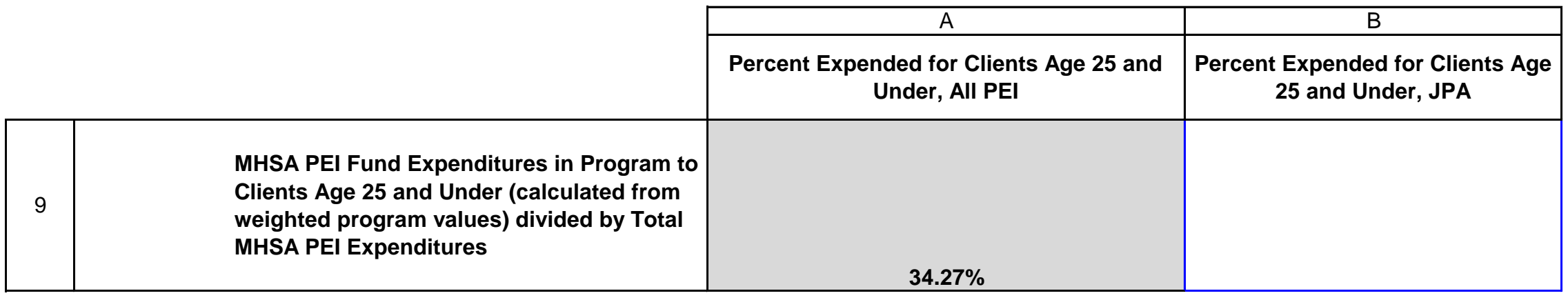

DHCS 1822 D (02/19) **Annual Mental Health Services Act (MHSA) Revenue and Expenditure Report Fiscal Year: 2018-19 Prevention and Early Intervention (PEI) Summary Worksheet**

**County:** Ventura Ventura **Date:** 12/31/2019

# **SECTION THREE**

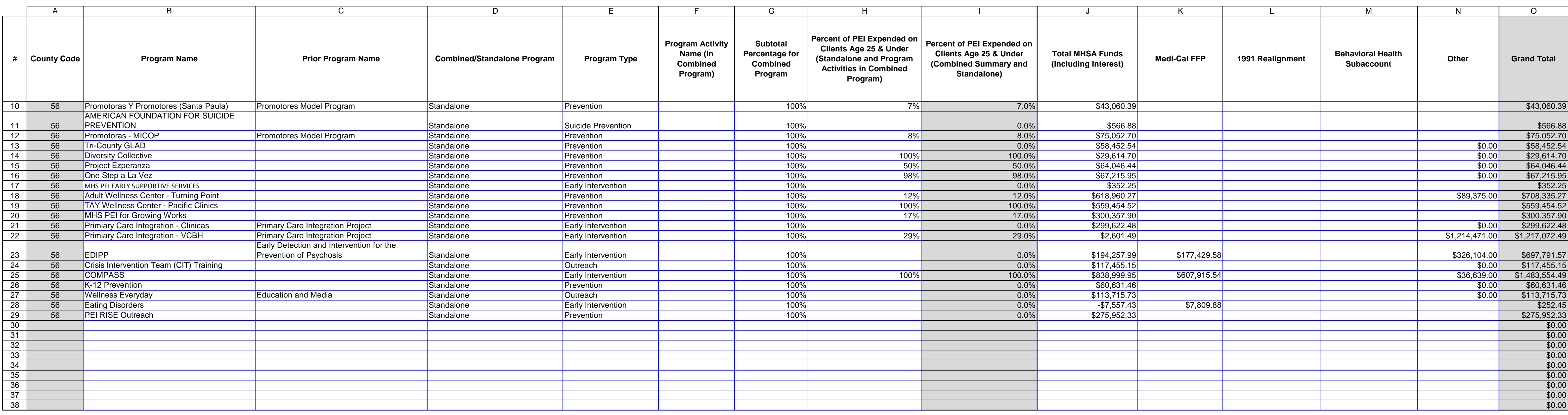

DHCS 1822 D (02/19) **Annual Mental Health Services Act (MHSA) Revenue and Expenditure Report Fiscal Year: 2018-19 Prevention and Early Intervention (PEI) Summary Worksheet**

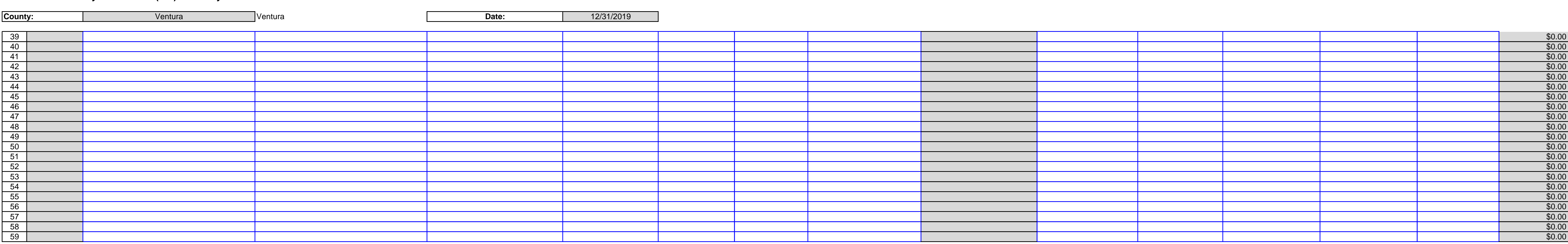

DHCS 1822 D (02/19) **Annual Mental Health Services Act (MHSA) Revenue and Expenditure Report Fiscal Year: 2018-19 Prevention and Early Intervention (PEI) Summary Worksheet**

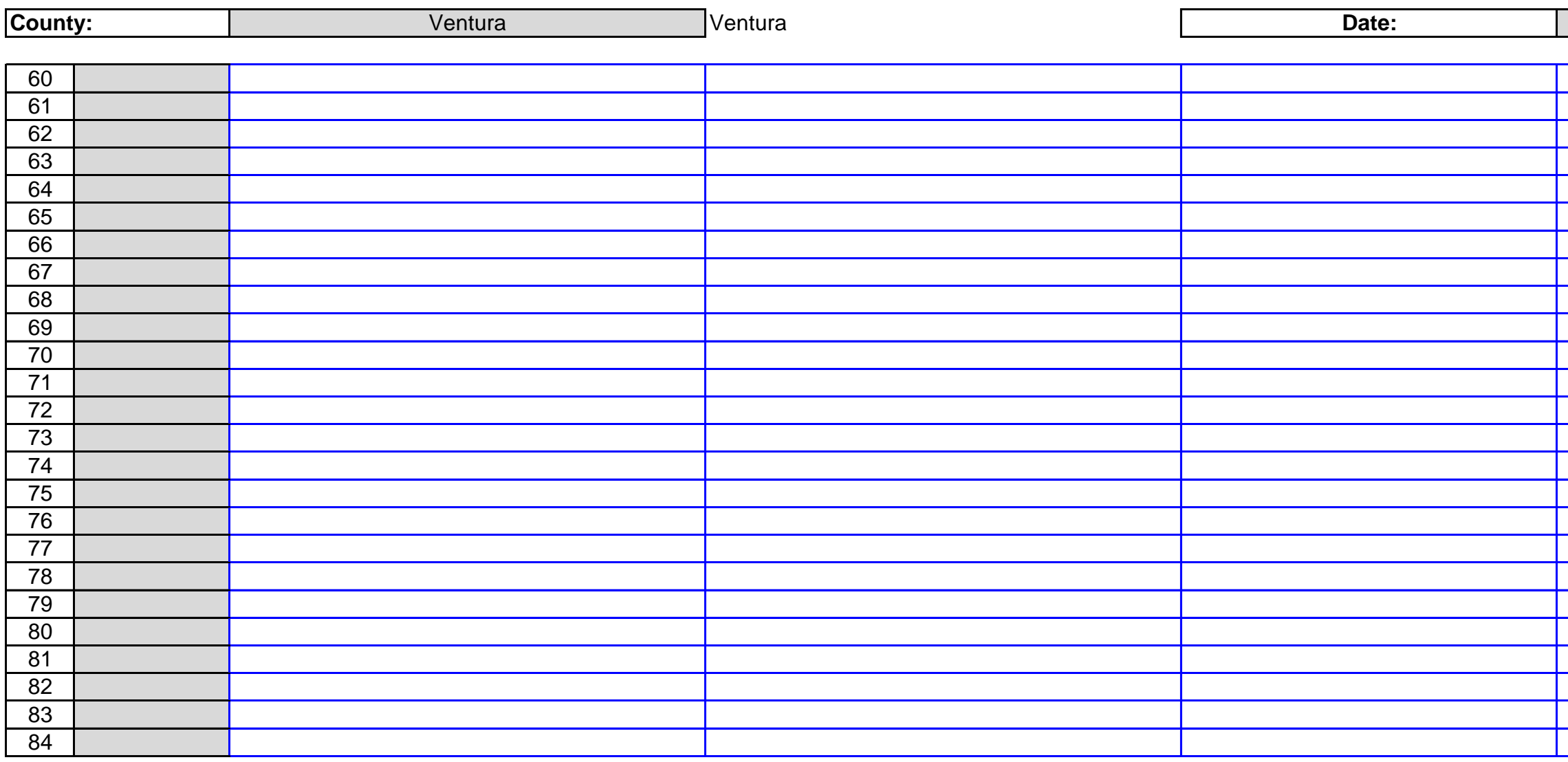

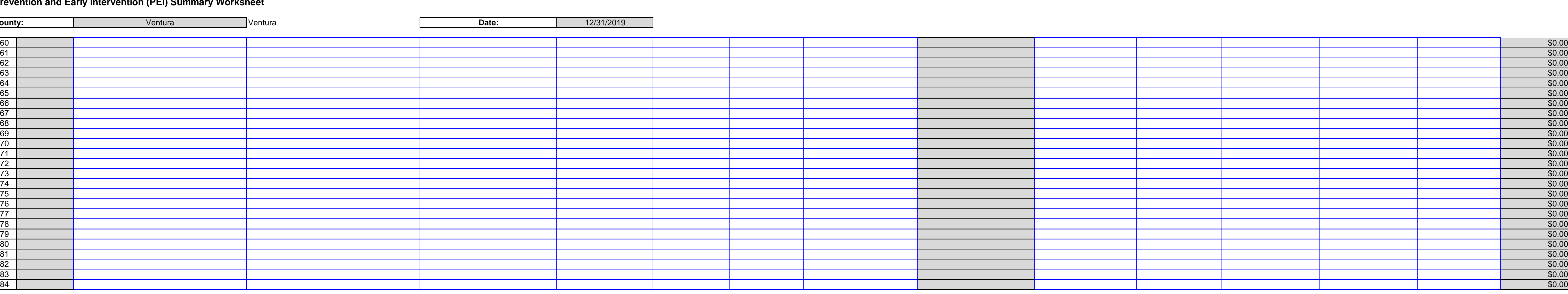

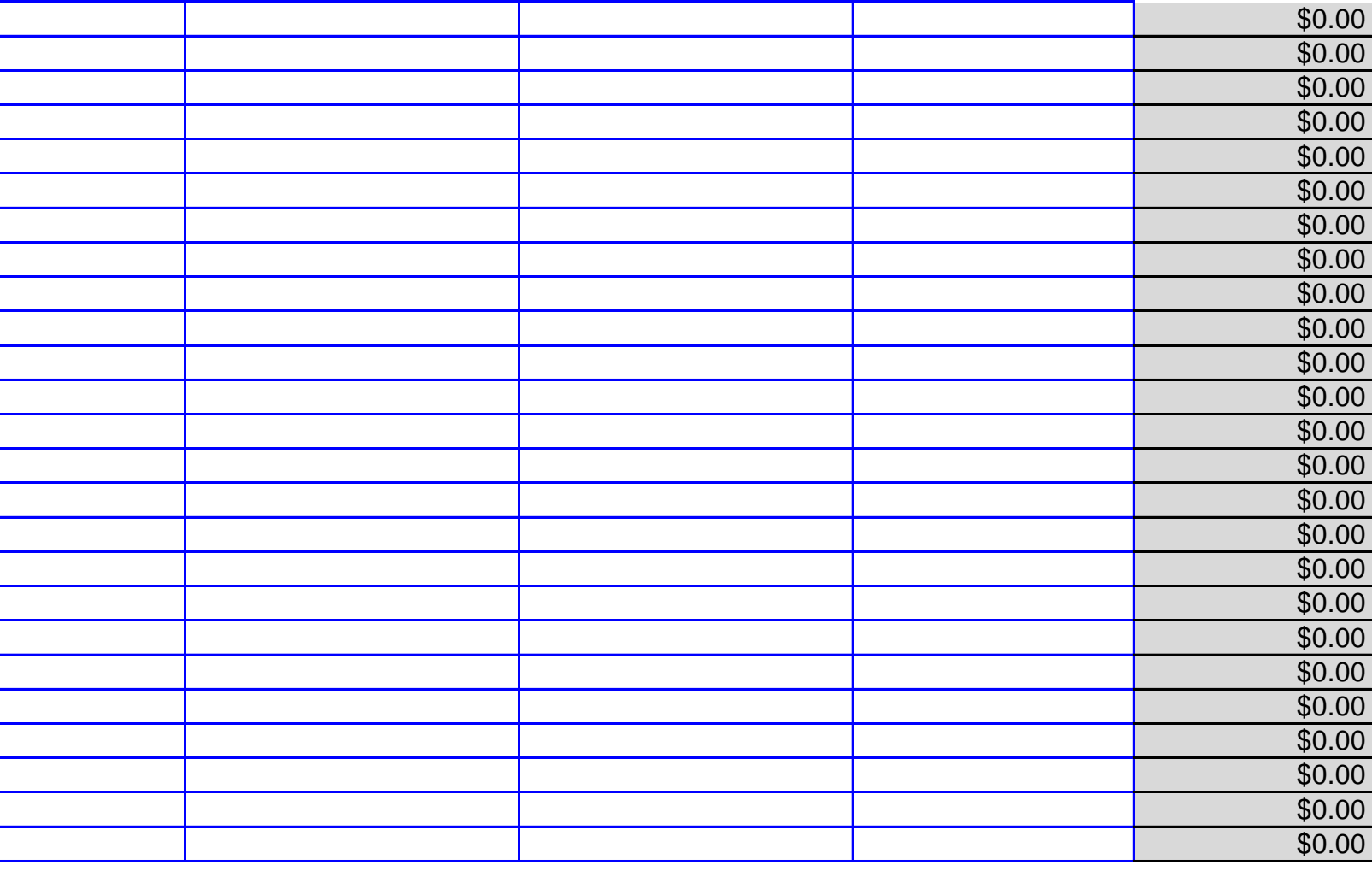

DHCS 1822 D (02/19) **Annual Mental Health Services Act (MHSA) Revenue and Expenditure Report Fiscal Year: 2018-19 Prevention and Early Intervention (PEI) Summary Worksheet**

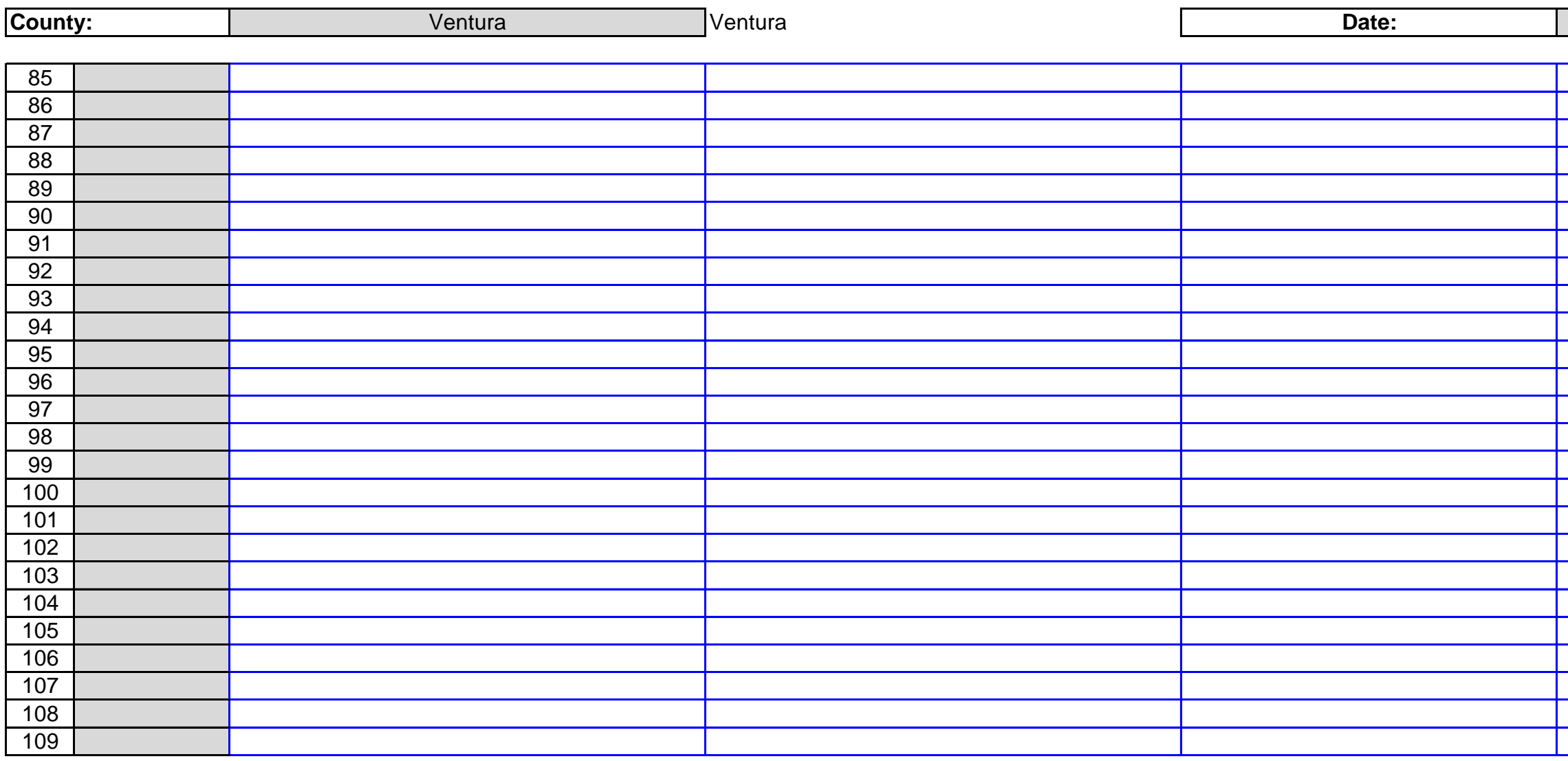

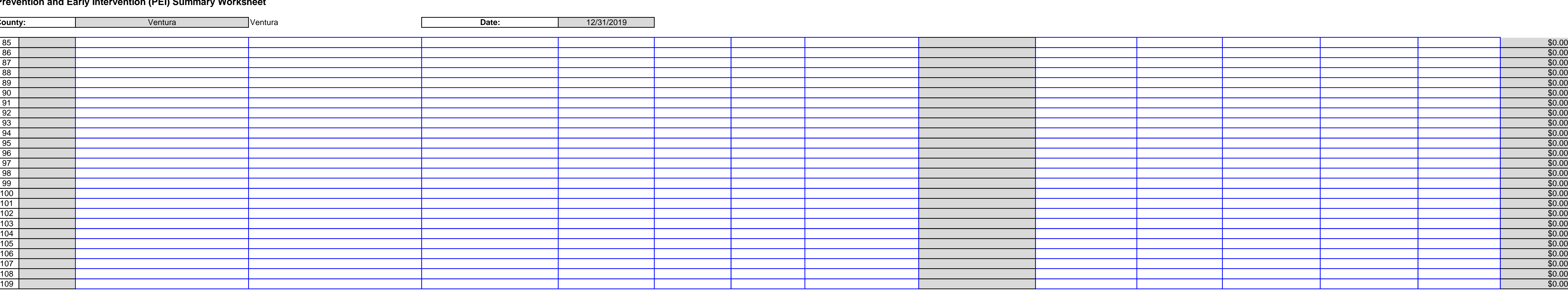

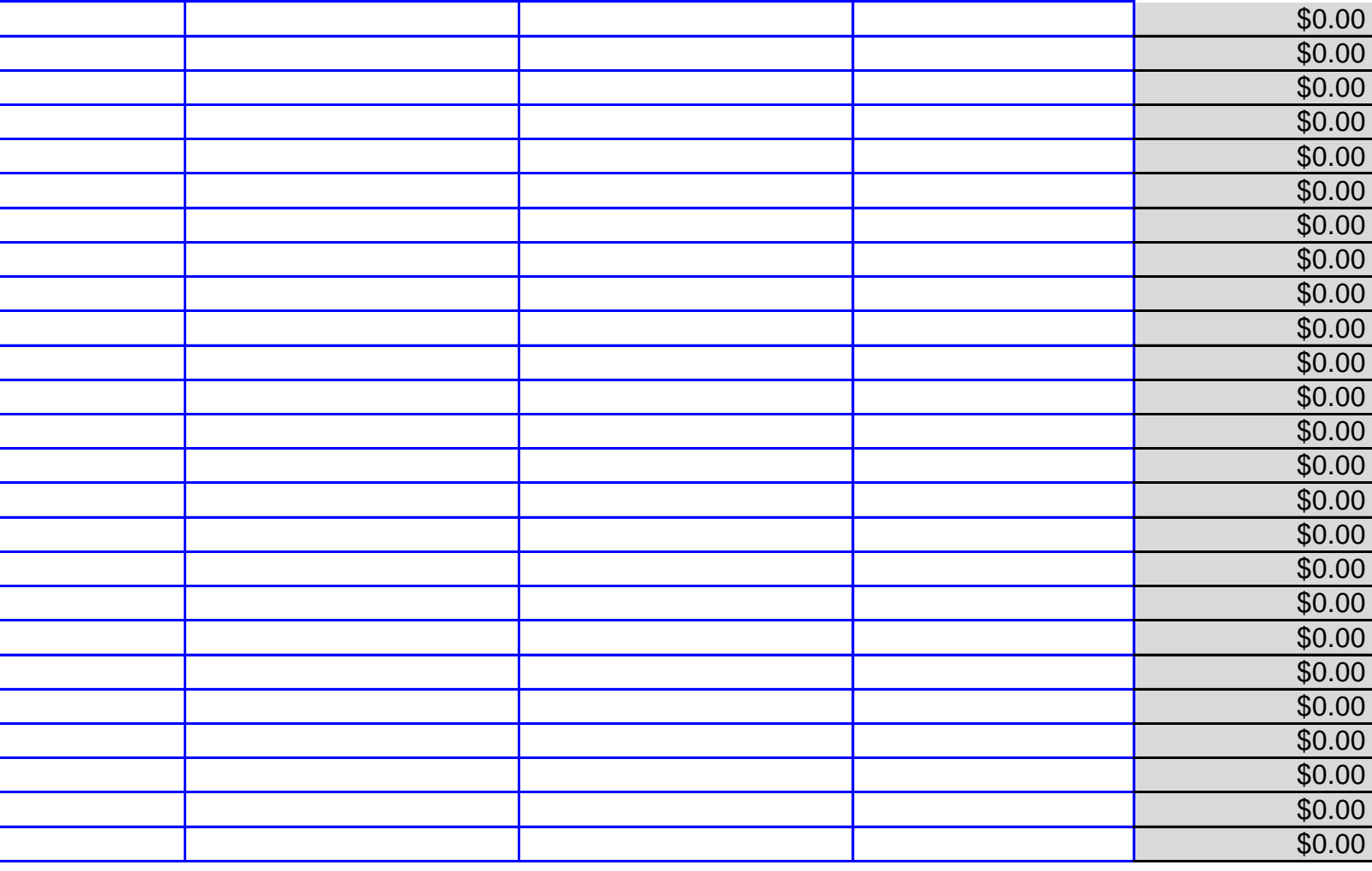

County: No entry. This field will auto-populate from the Information worksheet. Date: No entry. This field will auto-populate from the Information worksheet. Annual Planning.

Planning. Row 1, Column C: Enter the amount of 1991 Realignment funds expenditure funds expenditure funds expenditure for PEI Annual Site and PEI Annual Site and PEI Annual Site and PEI Annual Site and PEI Annual Site and

Planning. Row 1, Column D: Enter the amount of Behavioral Health Subaccount funds expenditure funds expenditure

Annual Planning.

Row 1, Column E: Enter the amount of Other funds expended for PEI Annual Planning. Other funds include funding from sources not otherwise identified such as from local General Fund or other local sources, or from sources such as Federal grants or other grants.

Row 1, Column F: No entry. This amount is the sum of Row 1, Columns A-E. Evaluation.

Row 2, Column B: Enter the amount of Medi-Cal FFP funds expended for PEI Evaluation. Row 2, Column C: Enter the amount of 1991 Realignment funds expended for PEI Evaluation. Evaluation.

Row 2, Column E: Enter the amount of Other funds expended for PEI Evaluation.

Row 2, Column F: No entry. This amount is the sum of Row 2, Columns A-E.

Row 3, Column A: Enter the amount of MHSA funds, including interest, expended for PEI Administration. This amount should include direct administrative costs and an appropriate allocation of indirect costs. Direct administrative costs are administrative costs that only benefit PEI programs or services. Indirect administrative costs are those administrative costs that are incurred for a common or joint purpose and cannot be readily identified as benefiting only one MHSA component. Counties must use an appropriate allocation method to allocate indirect costs to the PEI Account. The share of costs attributed to the PEI Account should be in proportion to the extent the PEI programs or services benefit from the support activity. Counties must maintain proper documentation of the allocation methodology used to allocate Row 3, Column B: Enter the amount of Medi-Cal FFP funds expended for PEI Administration. Administration.

Administration.

Row 3, Column E: Enter the amount of Other funds expended for PEI Administration.

Row 3, Column F: No entry. This amount is the sum of Row 3, Columns A-E.

Row 4, Column A: Enter the amount of MHSA funds, including interest, expended by CalMHSA on behalf of the County for authorized PEI Statewide Projects during the reporting fiscal year. PEI Statewide Project funding was made available to counties in FY 2008-09 through FY 2011- 12. To avoid double counting, funds reported here as expended will not be included in Row 8,

Row 4, Column B: This cell is blank.

Row 4, Column C: This cell is blank.

Row 4, Column D: This cell is blank.

Row 4, Column E: This cell is blank.

Row 4, Column F: No entry. This amount is equal to Row 4, Column A.

Row 5, Column A: Enter the amount of MHSA funds, including interest, transferred to a Joint Powers Authority (JPA) for PEI programs.

Row 5, Column B: This cell is blank.

Row 5, Column C: This cell is blank.

Row 5, Column D: This cell is blank.

Row 5, Column E: This cell is blank.

Row 5, Column F: No entry. This amount is equal to Row 5, Column A.

Row 6, Column A: Enter the amount of MHSA funds, including interest, expended by a JPA on behalf of the County during the reporting fiscal year for authorized PEI programs. Transfers of MHSA PEI funds made to a JPA for State-Level Projects should not be reflected as PEI Funds Expended by CalMHSA for PEI Statewide (Row 4). Funds reported here as transferred will not Row 6, Column B: This cell is blank.

Row 6, Column C: This cell is blank.

Row 6, Column D: This cell is blank.

Row 6, Column E: This cell is blank.

Row 6, Column F: No entry. This amount is equal to Row 6, Column A.

Row 7, Column A: No entry. This amount is equal to the sum of Rows 10-109, Column J

Row 7, Column B: No entry. This amount is equal to the sum of Rows 10-109, Column K.

Row 7, Column C: No entry. This amount is equal to the sum of Rows 10-109, Column L.

Row 7, Column D: No entry. This amount is equal to the sum of Rows 10-109, Column M.

Row 7, Column E: No entry. This amount is equal to the sum of Rows 10-109, Column N.

Row 7, Column F: No entry. This amount is equal to the sum of Row 7, Columns A-E.

Row 8, Column A: No entry. This amount is equal to the sum of Rows 1-3 and 6-7, Column A.

Row 8, Column B: No entry. This amount is equal to the sum of Rows 1-3 and 6-7, Column B.

Row 8, Column C: No entry. This amount is equal to the sum of Rows 1-3 and 6-7, Column C.

Row 8, Column D: No entry. This amount is equal to the sum of Rows 1-3 and 6-7, Column D.

Row 8, Column E: No entry. This amount is equal to the sum of Rows 1-3 and 6-7, Column E.

Row 8, Column F: No entry. This amount is equal to the sum of Row 8, Columns A-E.

Row 9, Column A: No entry. This amount is equal to the sum of Rows 10-109, Column I divided by Row 8, Column A. Per California Code of Regulations (CCR), title 9, section 3706(a), counties are required to serve all ages in one or more PEI programs. Per section

3706(b), counties are required to use at least 51 percent of the Prevention and Early Intervention Fund to serve individuals who are 25 years old or younger. Per section 3760(c), programs that serve parents, caregivers, or family members with the goal of addressing MHSA outcomes for children or youth at risk of or with early onset of a mental illness can be counted Row 9, Column B: Enter the estimated percentage of funding reported in Row 6, Column A, that were expended in support of clients aged 25 and under.

Rows 10-109, Column A: No entry. This field auto-populates as the County enters expenditure data and is determined according to the County Name entered on Worksheet 1. Information, Row 3. The County Code corresponds to the numeric ID code used to identify the County in Account. Program name must be consistent with Program Name provided in the most recent MHSA Three-Year Program and Expenditure Plan or Annual Update covering the same Fiscal Year. Each Standalone and Combined Program must have a unique name to ensure the calculation in Column H functions properly. If a County has changed the name of a Program subsequent to publication of the relevant Three-Year Program and Expenditure Plan or Annual Rows 10-109, Column C: If the Program name is identical to the Program name reported in the prior year ARER or this is a new program this reporting year, no entry. If the Program name has changed from what was reported on the prior year ARER, enter the name used to identify this Program in the prior year ARER. If this program represents a combination of two or more programs formerly reported separately, or if this program was formerly combined with another

Rows 10-109, Column D: Selection only. Select the program type. Options are Combined or Standalone. If the row data refers to a Program Activity within a Combined Program or to summary information for a Combined Program, select Combined. Otherwise, select Standalone. Counties may combine an Early Intervention Program with a Prevention Program Rows 10-109, Column E: Selection only. Identify the program type for each program and program activity funded with PEI funds. Options include Early Intervention Program (CCR, Section 3710), Outreach for Increasing Recognition of Early Signs of Mental Illness (CCR Section 3715), Prevention Program (CCR Section 3720), Stigma and Discrimination Reduction Program (CCR Section 3725), Access and Linkage to Treatment Program (CCR Section 3726), Suicide Prevention Programs (CCR Section 3730), Improving Timely Access to Services for Underserved Populations (CCR 3735(a)(2)(A), or Combined Summary (CCR row used to report data for the Combined Program. Do not enter data into this cell for Standalone programs and Combined Summary rows.

Rows 10-109, Column G: Enter an estimate of the percentage of MHSA PEI expenditures in a Combined Program dedicated to the selected Program Activity in the Program Type column (Column E). Enter a value between zero and 100. For Programs designated as Standalone in Column D, enter 100. Do not enter data in this column for rows identified as program summary Rows 10-109, Column H: Enter an estimate of the percentage of Total MHSA Fund program expenditures (Column J) dedicated to clients age 25 and under. Enter as a value between zero and 100. For Program Activities within a Combined Program, estimate the percentage of the Program Activity expenditures dedicated to serving clients age 25 and under. Leave blank if Rows 10-109, Column I: No entry. The cell auto-populates from data entered in Column G and Column H. This cell displays the weighted average of the percentages reported for each of the Program Activities within the Combined Program. The weighted average is the sum of Columns Rows 10-109, Column J: Enter the amount of MHSA PEI component funds, including interest, expended for goods and services delivered during the reporting year for each program. For a Combined Program, enter expenditure data only for the summary row (Program Type Rows 10-109, Column K: Enter the amount of Medi-Cal FFP funds expended for goods and services delivered during the reporting year for each program. For a Combined Program, enter expenditure data only for the summary row (Program Type "Combined Summary" in Column Rows 10-109, Column L: Enter the amount of 1991 Realignment funds expended for goods and services delivered during the reporting year for each program. For a Combined Program, enter expenditure data only for the summary row (Program Type "Combined Summary" in Rows 10-109, Column M: Enter the amount of Behavioral Health Subaccount funds expended for goods and services delivered during the reporting year for each program. For a Combined Program, enter expenditure data only for the summary row (Program Type "Combined delivered during the reporting year for each program. For a Combined Program, enter expenditure data only for the summary row.

Rows 10-109, Column O**:** No entry. This amount is the sum of Columns J-N. The Column should be blank for program activity rows within a combined program.

## DHCS 1822 E (02/19)

# **Annual Mental Health Services Act (MHSA) Revenue and Expenditure Report Fiscal Year: 2018-19 Innovation (INN) Summary Worksheet**

**County:** Ventura **Date:** 12/31/2019

# **SECTION ONE**

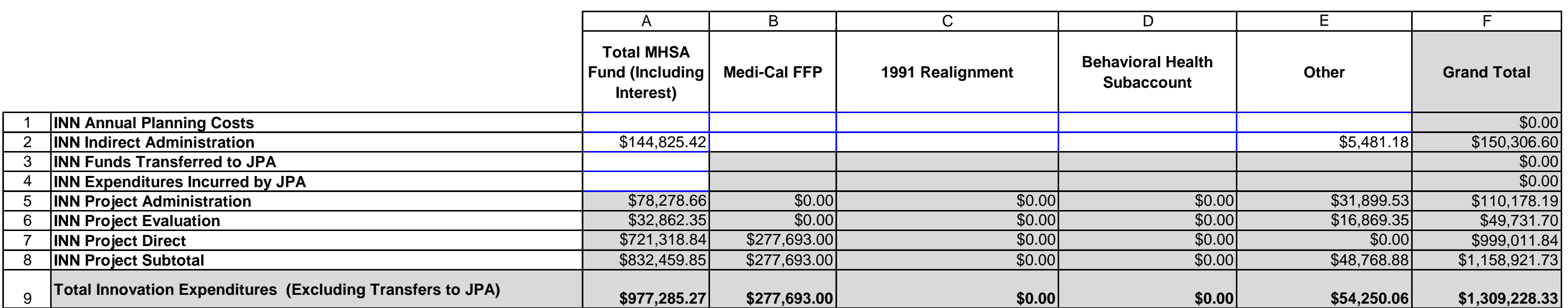

## DHCS 1822 E (02/19)

# **Annual Mental Health Services Act (MHSA) Revenue and Expenditure Report Fiscal Year: 2018-19 Innovation (INN) Summary Worksheet**

**County:** Ventura **Date:** 12/31/2019

# **SECTION TWO**

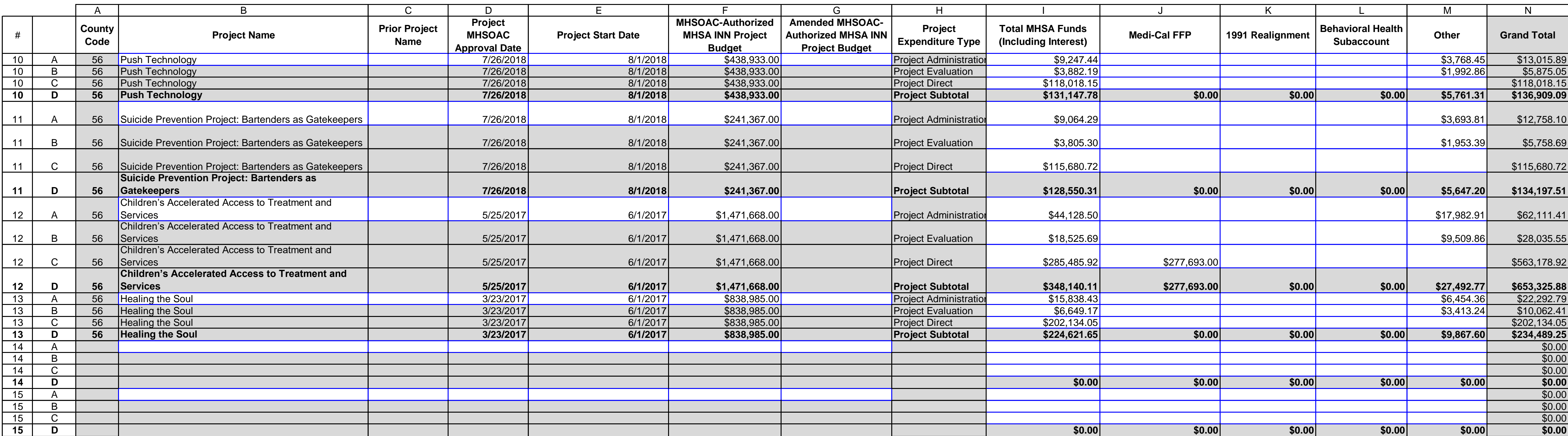

# DHCS 1822 E (02/19) **Annual Mental Health Services Act (MHSA) Revenue and Expenditure Report Fiscal Year: 2018-19 Innovation (INN) Summary Worksheet**

![](_page_25_Picture_417.jpeg)

# DHCS 1822 E (02/19) **Annual Mental Health Services Act (MHSA) Revenue and Expenditure Report Fiscal Year: 2018-19 Innovation (INN) Summary Worksheet**

![](_page_26_Picture_380.jpeg)

![](_page_26_Picture_381.jpeg)

County: No entry. This field will auto-populate from the Information worksheet. Date: No entry. This field will auto-populate from the Information worksheet. Annual Planning.

Planning. Row 1, Column C: Enter the amount of 1991 Realignment funds expenditure funds expenditure funds expenditure for INN Annual Section of 1991 Realignment funds expenditure funds expenditure funds expenditure funds e

Planning. Row 1, Column D: Enter the amount of Behavioral Health Subaccount funds expenditure funds expenditure

Annual Planning.

Row 1, Column E: Enter the amount of Other funds expended for INN Annual Planning. Other funds include funding from sources not otherwise identified such as from local General Fund or other local sources, or from sources such as Federal grants or other grants.

Row 1, Column F: No entry. This amount is the sum of Row 1, Columns A-E.

Row 2, Column A: Enter the amount of MHSA funds, including interest, expended for INN Indirect Administration costs. Indirect administrative costs are those administrative costs that are incurred for a common or joint purpose and cannot be readily identified as benefiting only one MHSA component. Counties must use an appropriate allocation method to allocate indirect costs to the INN Account. The share of costs attributed to the INN Account should be in proportion to the extent the INN projects or services benefit from the support activity. Counties must maintain proper documentation of the allocation methodology used to allocate indirect costs to administration of INN projects or services. To avoid double-counting, do not Administration.

Administration.

Indirect Administration.

Row 2, Column E: Enter the amount of Other funds expended for INN Indirect Administration.

Row 2, Column F: No entry. This amount is the sum of Row 2, Columns A-E.

Row 3, Column A: Enter the amount of MHSA funds, including interest, transferred to a Joint Powers Authority (JPA) for INN projects.

Row 3, Column B: This cell is blank.

Row 3, Column C: This cell is blank.

Row 3, Column D: This cell is blank.

Row 3, Column E: This cell is blank.

Row 3, Column F: No entry. This amount is equal to Row 3, Column A.

Row 4, Column A: Enter the amount of MHSA funds, including interest, expended by a JPA on behalf of the County during the reporting fiscal year for authorized INN projects. Funds reported here as transferred will not increase the Total INN Expenditures (Row 9).

Row 4, Column B: This cell is blank.

Row 4, Column C: This cell is blank.

Row 4, Column D: This cell is blank.

Row 4, Column E: This cell is blank.

Row 4, Column F: No entry. This amount is equal to Row 4, Column A.

Row 5, Column A: No entry. This amount is equal to the sum of Rows 10-34, Column I identified as Project Administration in Column H.

Row 5, Column B: No entry. This amount is equal to the sum of Rows 10-34, Column J identified as Project Administration in Column H.

Row 5, Column C: No entry. This amount is equal to the sum of Rows 10-34, Column K identified as Project Administration in Column H.

Row 5, Column D: No entry. This amount is equal to the sum of Rows 10-34, Column L identified as Project Administration in Column H.

Row 5, Column E: No entry. This amount is equal to the sum of Rows 10-34, Column M identified as Project Administration in Column H.

Row 5, Column F: No entry. This amount is equal to the sum of Row 5, Columns A-E. Row 6, Column A: No entry. This amount is equal to the sum of Rows 10-34, Column I identified as Project Evaluation in Column H.

Row 6, Column B: No entry. This amount is equal to the sum of Rows 10-34, Column J identified as Project Evaluation in Column H.

Row 6, Column C: No entry. This amount is equal to the sum of Rows 10-34, Column K identified as Project Evaluation in Column H.

Row 6, Column D: No entry. This amount is equal to the sum of Rows 10-34, Column L identified as Project Evaluation in Column H.

Row 6, Column E: No entry. This amount is equal to the sum of Rows 10-34, Column M identified as Project Evaluation in Column H.

Row 6, Column F: No entry. This amount is equal to the sum of Row 6, Columns A-E. Row 7, Column A: No entry. This amount is equal to the sum of Rows 10-34, Column I identified as Project Direct in Column H.

Row 7, Column B: No entry. This amount is equal to the sum of Rows 10-34, Column J identified as Project Direct in Column H.

Row 7, Column C: No entry. This amount is equal to the sum of Rows 10-34, Column K identified as Project Direct in Column H.

Row 7, Column D: No entry. This amount is equal to the sum of Rows 10-34, Column L identified as Project Direct in Column H.

Row 7, Column E: No entry. This amount is equal to the sum of Rows 10-34, Column M identified as Project Direct in Column H.

Row 7, Column F: No entry. This amount is equal to the sum of Rows 7, Columns A-E.

Row 8, Column A: No entry. This amount is equal to the sum of Rows 5-7, Column A.

Row 8, Column B: No entry. This amount is equal to the sum of Rows 5-7, Column B.

Row 8, Column C: No entry. This amount is equal to the sum of Rows 5-7, Column C.

Row 8, Column D: No entry. This amount is equal to the sum of Rows 5-7, Column D.

Row 8, Column E: No entry. This amount is equal to the sum of Rows 5-7, Column E.

Row 8, Column F: No entry. This amount is equal to the sum of Row 8, Columns A-E.

Row 9, Column A: No entry. This amount is equal to the sum of Rows 1-2 and 4-7, Column A.

Row 9, Column B: No entry. This amount is equal to the sum of Rows 1-2 and 5-7, Column B.

Row 9, Column C: No entry. This amount is equal to the sum of Rows 1-2 and 5-7, Column C.

Row 9, Column D: No entry. This amount is equal to the sum of Rows 1-2 and 5-7, Column D.

Row 9, Column E: No entry. This amount is equal to the sum of Rows 1-2 and 5-7, Column E.

Row 9, Column F: No entry. This amount is equal to the sum of Row 9, Columns A-E. Rows10A-34A, Column A: No entry. This field auto-populates as the County enters

expenditure data and is determined according to the County Name entered on Worksheet 1. Information, Row 3. The County Code corresponds to the numeric ID code used to identify the Rows 10A-34A, Column B: Enter the Program name for each INN project funded by the INN Account. Project name must be consistent with Project Name provided in the most recent MHSA Three-Year Program and Expenditure Plan or Annual Update covering the same Fiscal Year. If a County has changed the name of a Project subsequent to publication of the relevant Three-Year Program and Expenditure Plan or Annual Update, the County must provide the Rows 10A-34A, Column C: If the Project name is identical to the Project name reported in the prior year ARER or this is a new program this reporting year, no entry. If the Project name has changed from what was reported on the prior year ARER, enter the name used to identify this Project in the prior year ARER. If this Project represents a combination of two or more Projects formerly reported separately, or if this Project was formerly combined with another Project initially approved the Project.

Rows 10A-34A, Column E: Enter in the start date for the Project. The start date is the date on which the County began implementing the project. INN projects are time-limited projects that can extend a maximum of five years from their respective Start Date. (California Code of Rows 10A-34A, Column F: Enter the amount of MHSA INN funding the MHSOAC initially authorized for the Project on the date entered in Column E. Provide a comment in Worksheet 10. Comments explaining the amount authorized, including any specific MHSA INN allocations Rows 10A-34A, Column G: If the Project has not been amended, no entry. Otherwise, enter the additional amount of MHSA INN funding authorized by the MHSOAC for the Project through an amendment. The sum of Column F and Column G should equal the total amount the MHSOAC authorized for the Project through the amendment. Provide a comment in Worksheet 10. Comments explaining the additional amount authorized, including any specific Rows 10A-34A, Column H: No entry.

goods and services delivered during the reporting fiscal year for each Project, for Project Administration.

Rows 10A-34A, Column J: Enter the amount of Medi-Cal FFP funds expended for goods and services delivered during the reporting fiscal year for each Project, for Project Administration. and services delivered during the reporting fiscal year for each Project, for Project Administration.

for goods and services delivered during the reporting fiscal year for each Project, for Project Administration.

Rows 10A-34A, Column M: Enter the amount of Other funds expended for goods and services delivered during the reporting fiscal year for each Project, for Project Administration.

Rows 10A-34A, Column N: No entry. This amount is the sum of Rows 10A-34A, Columns I-M. Rows10B-34B, Column A: No entry. This field auto-populates as the County enters expenditure data and is determined according to the County Name entered on Worksheet 1. Information, Row 3. The County Code corresponds to the numeric ID code used to identify the Rows 10B-34B, Column B: No entry. This data autopopulates from Rows 10A-34A, Column B. Rows 10B-34B, Column C: No entry. This data autopopulates from Rows 10A-34A, Column C. Rows 10B-34B, Column D: No entry. This data autopopulates from Rows 10A-34A, Column D. Rows 10B-34B, Column E: No entry. This data autopopulates from Rows 10A-34A, Column E. Rows 10B-34B, Column F: No entry. This data autopopulates from Rows 10A-34A, Column F. Rows 10B-34B, Column G: No entry. This data autopopulates from Rows 10A-34A, Column G. Rows 10B-34B, Column H: No entry.

goods and services delivered during the reporting fiscal year for each Project, for Project Evaluation.

Rows 10B-34B, Column J: Enter the amount of Medi-Cal FFP funds expended for goods and services delivered during the reporting fiscal year for each Project, for Project Evaluation. Rows 10B-34B, Column K: Enter the amount of 1991 Realignment funds expended for goods and services delivered during the reporting fiscal year for each Project, for Project Evaluation. for goods and services delivered during the reporting fiscal year for each Project, for Project Evaluation.

Rows 10B-34B, Column M: Enter the amount of Other funds expended for goods and services delivered during the reporting fiscal year for each Project, for Project Evaluation.

Rows 10B-34B, Column N: No entry. This amount is the sum of Rows 10B-34B, Columns I-M. Rows10C-34C, Column A: No entry. This field auto-populates as the County enters

expenditure data and is determined according to the County Name entered on Worksheet 1. Information, Row 3. The County Code corresponds to the numeric ID code used to identify the Rows 10C-34C, Column B: No entry. This data autopopulates from Rows 10A-34A, Column B. Rows 10C-34C, Column C: No entry. This data autopopulates from Rows 10A-34A, Column C. Rows 10C-34C, Column D: No entry. This data autopopulates from Rows 10A-34A, Column D. Rows 10C-34C, Column E: No entry. This data autopopulates from Rows 10A-34A, Column E. Rows 10C-34C, Column F: No entry. This data autopopulates from Rows 10A-34A, Column F. Rows 10C-34C, Column G: No entry. This data autopopulates from Rows 10A-34A, Column G. Rows 10C-34C, Column H: No entry.

goods and services delivered during the reporting fiscal year for each Project, for Project Direct.

Rows 10C-34C, Column J: Enter the amount of Medi-Cal FFP funds expended for goods and services delivered during the reporting fiscal year for each Project, for Project Direct.

Rows 10C-34C, Column K: Enter the amount of 1991 Realignment funds expended for goods and services delivered during the reporting fiscal year for each Project, for Project Direct. expended for goods and services delivered during the reporting fiscal year for each Project, for Project Direct.

Rows 10C-34C, Column M: Enter the amount of Other funds expended for goods and services delivered during the reporting fiscal year for each Project, for Project Direct.

Rows 10C-34C, Column N: No entry. This amount is the sum of Rows 10C-34C, Columns I-M. Rows10D-34D, Column A: No entry. This field auto-populates as the County enters

expenditure data and is determined according to the County Name entered on Worksheet 1. Information, Row 3. The County Code corresponds to the numeric ID code used to identify the Rows 10D-34D, Column B: No entry. This data autopopulates from Rows 10A-34A, Column B. Rows 10D-34D, Column C: No entry. This data autopopulates from Rows 10A-34A, Column C. Rows 10D-34D, Column D: No entry. This data autopopulates from Rows 10A-34A, Column D. Rows 10D-34D, Column E: No entry. This data autopopulates from Rows 10A-34A, Column E. Rows 10D-34D, Column F: No entry. This data autopopulates from Rows 10A-34A, Column F. Rows 10D-34D, Column G: No entry. This data autopopulates from Rows 10A-34A, Column G. Rows 10D-34D, Column H: No entry.

34B, Rows 10C-34C, Column I.

34B, Rows 10C-34C, Column J.

34B, Rows 10C-34C, Column K.

34B, Rows 10C-34C, Column L.

34B, Rows 10C-34C, Column M.

Rows 10D-34D, Column N: No entry. This amount is the sum of Rows 10D-34D, Columns I-M.

DHCS 1822 F (02/19)

**Annual Mental Health Services Act (MHSA) Revenue and Expenditure Report**

**Fiscal Year: 2018-19**

**Workforce Education and Training (WET) Summary Worksheet**

**County:** Ventura **Date:** 12/31/2019

# **SECTION ONE**

![](_page_32_Picture_249.jpeg)

# **SECTION TWO**

![](_page_32_Picture_250.jpeg)

County: No entry. This field will auto-populate from the Information worksheet. Date: No entry. This field will auto-populate from the Information worksheet.

Annual Planning.

Planning. Row 1, Column C: Enter the amount of 1991 Realignment funds expenditure funds expenditure funds expenditure

Planning. Row 1, Column D: Enter the amount of Behavioral Health Subaccount funds expenditure funds expenditure

WET Annual Planning.

Row 1, Column E: Enter the amount of Other funds expended for WET Annual Planning. Other funds include funding from sources not otherwise identified such as from local General Fund or other local sources, or from sources such as Federal grants or other grants.

Row 1, Column F: No entry. This amount is the sum of Row 1, Columns A-E. Evaluation.

Row 2, Column B: Enter the amount of Medi-Cal FFP funds expended for WET Evaluation. Evaluation. Row 2, Column D: Enter the amount of Behavioral Health Subaccount funds expenditure funds expenditure

WET Evaluation.

Row 2, Column E: Enter the amount of Other funds expended for WET Evaluation.

Row 2, Column F: No entry. This amount is the sum of Row 2, Columns A-E.

Row 3, Column A: Enter the amount of MHSA funds, including interest, expended for WET Administration. This amount should include direct administrative costs and an appropriate allocation of indirect costs. Direct administrative costs are administrative costs that only benefit WET programs or services. Indirect administrative costs are those administrative costs that are incurred for a common or joint purpose and cannot be readily identified as benefiting only one MHSA component. Counties must use an appropriate allocation method to allocate indirect costs to the WET Account. The share of costs attributed to the WET Account should be in proportion to the extent the WET programs or services benefit from the support activity. Counties must maintain proper documentation of the allocation methodology used to allocate Row 3, Column B: Enter the amount of Medi-Cal FFP funds expended for WET Administration. Administration.

WET Administration.

Row 3, Column E: Enter the amount of Other funds expended for WET Administration.

Row 3, Column F: No entry. This amount is the sum of Row 3, Columns A-E.

Row 4, Column A: Enter the amount of MHSA funds, including interest, transferred to a Joint Powers Authority (JPA) for WET programs.

- Row 4, Column B: This cell is blank.
- Row 4, Column C: This cell is blank.
- Row 4, Column D: This cell is blank.
- Row 4, Column E: This cell is blank.
- Row 4, Column F: No entry. This amount is equal to Row 4, Column A.
- Row 5, Column A: Enter the amount of MHSA funds, including interest, expended by a JPA on

behalf of the County during the reporting fiscal year for authorized WET goods or services.

- Row 5, Column B: This cell is blank.
- Row 5, Column C: This cell is blank.
- Row 5, Column D: This cell is blank.
- Row 5, Column E: This cell is blank.
- Row 5, Column F: No entry. This amount is equal to Row 5, Column A.
- Row 6, Column A: No entry. This amount is the sum of Rows 8-12, Column C.

Row 6, Column B: No entry. This amount is the sum of Rows 8-12, Column D.

Row 6, Column C: No entry. This amount is the sum of Rows 8-12, Column E.

Row 6, Column D: No entry. This amount is the sum of Rows 8-12, Column F.

Row 6, Column E: No entry. This amount is the sum of Rows 8-12, Column G.

Row 6, Column F: No entry. This amount is the sum of Row 6, Columns A-E.

Row 7, Column A: No entry. This amount is the sum of Rows 1-3 and 5-6, Column A.

Row 7, Column B: No entry. This amount is the sum of Rows 1-3 and 6, Column B.

Row 7, Column C: No entry. This amount is the sum of Rows 1-3 and 6, Column C.

Row 7, Column D: No entry. This amount is the sum of Rows 1-3 and 6, Column D.

Row 7, Column E: No entry. This amount is the sum of Rows 1-3 and 6, Column E.

Row 7, Column F: No entry. This amount is the sum of Row 7, Columns A-E.

Row 8, Column A: No entry. This field auto-populates as the County enters expenditure data and is determined according to the County Name entered on Worksheet 1. Information, Row 3. The County Code corresponds to the numeric ID code used to identify the County in the Row 8, Column B: No entry.

Row 8, Column C: Enter the amount of MHSA funds, including interest, expended for goods and services delivered during the reporting fiscal year for Workforce Staffing.

Row 8, Column D: Enter the amount of MediCal FFP funds expended for goods and services delivered during the reporting fiscal year for Workforce Staffing.

Row 8, Column E: Enter the amount of 1991 Realignment funds expended for goods and services delivered during the reporting fiscal year for Workforce Staffing.

Row 8, Column F: Enter the amount of Behavioral Health Subaccount funds expended for goods and services delivered during the reporting fiscal year for Workforce Staffing.

Row 8, Column G: Enter the amount of Other funds expended for goods and services delivered during the reporting fiscal year for Workforce Staffing.

Row 8, Column H: No entry. This amount is the sum of Row 8, Columns C-G.

Row 9, Column A: No entry. This field auto-populates as the County enters expenditure data and is determined according to the County Name entered on Worksheet 1. Information, Row 3. The County Code corresponds to the numeric ID code used to identify the County in the Row 9, Column B: No entry.

Row 9, Column C: Enter the amount of MHSA funds, including interest, expended for goods and services delivered during the reporting fiscal year for Training/Technical Assistance. Row 9, Column D: Enter the amount of MediCal FFP funds expended for goods and services delivered during the reporting fiscal year for Training/Technical Assistance.

Row 9, Column E: Enter the amount of 1991 Realignment funds expended for goods and services delivered during the reporting fiscal year for Training/Technical Assistance.

Row 9, Column F: Enter the amount of Behavioral Health Subaccount funds expended for goods and services delivered during the reporting fiscal year for Training/Technical Assistance. Row 9, Column G: Enter the amount of Other funds expended for goods and services delivered during the reporting fiscal year for Training/Technical Assistance.

Row 9, Column H: No entry. This amount is the sum of Row 9, Columns C-G.

Row 10, Column A: No entry. This field auto-populates as the County enters expenditure data and is determined according to the County Name entered on Worksheet 1. Information, Row 3. The County Code corresponds to the numeric ID code used to identify the County in the Row 10, Column B: No entry.

Row 10, Column C: Enter the amount of MHSA funds, including interest, expended for goods and services delivered during the reporting fiscal year for Mental Health Career Pathways. Row 10, Column D: Enter the amount of MediCal FFP funds expended for goods and services delivered during the reporting fiscal year for Mental Health Career Pathways.

Row 10, Column E: Enter the amount of 1991 Realignment funds expended for goods and services delivered during the reporting fiscal year for Mental Health Career Pathways. goods and services delivered during the reporting fiscal year for Mental Health Career Pathways.

Row 10, Column G: Enter the amount of Other funds expended for goods and services delivered during the reporting fiscal year for Mental Health Career Pathways.

Row 10, Column H: No entry. This amount is the sum of Row 10, Columns C-G.

Row 11, Column A: No entry. This field auto-populates as the County enters expenditure data and is determined according to the County Name entered on Worksheet 1. Information, Row 3. The County Code corresponds to the numeric ID code used to identify the County in the

Row 11, Column B: No entry.

Row 11, Column C: Enter the amount of MHSA funds, including interest, expended for goods and services delivered during the reporting fiscal year for Residency/Internship.

Row 11, Column D: Enter the amount of MediCal FFP funds expended for goods and services delivered during the reporting fiscal year for Residency/Internship.

Row 11, Column E: Enter the amount of 1991 Realignment funds expended for goods and services delivered during the reporting fiscal year for Residency/Internship.

Row 11, Column F: Enter the amount of Behavioral Health Subaccount funds expended for goods and services delivered during the reporting fiscal year for Residency/Internship.

Row 11, Column G: Enter the amount of Other funds expended for goods and services delivered during the reporting fiscal year for Residency/Internship.

Row 11, Column H: No entry. This amount is the sum of Row 11, Columns C-G.

Row 12, Column A: No entry. This field auto-populates as the County enters expenditure data and is determined according to the County Name entered on Worksheet 1. Information, Row 3. The County Code corresponds to the numeric ID code used to identify the County in the Row 12, Column B: No entry.

Row 12, Column C: Enter the amount of MHSA funds, including interest, expended for goods and services delivered during the reporting fiscal year for Financial Incentives.

Row 12, Column D: Enter the amount of MediCal FFP funds expended for goods and services delivered during the reporting fiscal year for Financial Incentives.

Row 12, Column E: Enter the amount of 1991 Realignment funds expended for goods and services delivered during the reporting fiscal year for Financial Incentives.

Row 12, Column F: Enter the amount of Behavioral Health Subaccount funds expended for goods and services delivered during the reporting fiscal year for Financial Incentives.

Row 12, Column G: Enter the amount of Other funds expended for goods and services delivered during the reporting fiscal year for Financial Incentives.

Row 12, Column H: No entry. This amount is the sum of Row 12, Columns C-G.

DHCS 1822 G (02/19) **Annual Mental Health Services Act (MHSA) Revenue and Expenditure Report Fiscal Year: 2018-19 Capital Facility Technological Needs (CFTN) Summary Worksheet**

![](_page_36_Picture_177.jpeg)

# **SECTION ONE**

![](_page_36_Picture_178.jpeg)

![](_page_36_Picture_179.jpeg)

## **SECTION TWO**

![](_page_36_Picture_180.jpeg)

DHCS 1822 G (02/19)

**Annual Mental Health Services Act (MHSA) Revenue and Expenditure Report Fiscal Year: 2018-19**

**Capital Facility Technological Needs (CFTN) Summary Worksheet**

![](_page_37_Picture_185.jpeg)

County: No entry. This field will auto-populate from the Information worksheet. Date: No entry. This field will auto-populate from the Information worksheet.

Annual Planning.

Planning. Row 1, Column C: Enter the amount of 1991 Realignment funds expenditure funds expenditure funds expenditure for  $\mathbb{R}$ 

Planning. Row 1, Column D: Enter the amount of Behavioral Health Subaccount funds expenditure funds expenditure

CFTN Annual Planning.

Row 1, Column E: Enter the amount of Other funds expended for CFTN Annual Planning. Other funds include funding from sources not otherwise identified such as from local General Fund or other local sources, or from sources such as Federal grants or other grants.

Row 1, Column F: No entry. This amount is the sum of Row 1, Columns A-E. Evaluation.

Row 2, Column B: Enter the amount of Medi-Cal FFP funds expended for CFTN Evaluation. Evaluation. Row 2, Column D: Enter the amount of Behavioral Health subaccount funds expenditure funds expenditure

CFTN Evaluation.

Row 2, Column E: Enter the amount of Other funds expended for CFTN Evaluation.

Row 2, Column F: No entry. This amount is the sum of Row 2, Columns A-E.

Row 3, Column A: Enter the amount of MHSA funds, including interest, expended for CFTN Administration. This amount should include direct administrative costs and an appropriate allocation of indirect costs. Direct administrative costs are administrative costs that only benefit CFTN projects. Indirect administrative costs are those administrative costs that are incurred for a common or joint purpose and cannot be readily identified as benefiting only one MHSA component. Counties must use an appropriate allocation method to allocate indirect costs to the CFTN Account. The share of costs attributed to the CFTN Account should be in proportion to the extent the CFTN project benefit from the support activity. Counties must maintain proper documentation of the allocation methodology used to allocate indirect costs to administration of Administration.

Administration.

CFTN Administration.

Row 3, Column E: Enter the amount of Other funds expended for CFTN Administration.

Row 3, Column F: No entry. This amount is the sum of Row 3, Columns A-E.

Row 4, Column A: Enter the amount of MHSA funds, including interest, transferred to a Joint Powers Authority (JPA) for CFTN projects.

Row 4, Column B: This cell is blank.

Row 4, Column C: This cell is blank.

Row 4, Column D: This cell is blank.

Row 4, Column E: This cell is blank.

Row 4, Column F: No entry. This amount is equal to Row 4, Column A.

Row 5, Column A: Enter the amount of MHSA funds, including interest, expended by a JPA on

behalf of the County during the reporting fiscal year for authorized CFTN goods or services.

Row 5, Column B: This cell is blank.

Row 5, Column C: This cell is blank.

Row 5, Column D: This cell is blank.

Row 5, Column E: This cell is blank.

Row 5, Column F: No entry. This amount is equal to Row 5, Column A.

Row 6, Column A: No entry. This amount is the sum of Rows 8-27, Column E. Row 6, Column B: No entry. This amount is the sum of Rows 8-27, Column F. Row 6, Column C: No entry. This amount is the sum of Rows 8-27, Column G. Row 6, Column D: No entry. This amount is the sum of Rows 8-27, Column H. Row 6, Column E: No entry. This amount is the sum of Rows 8-27, Column I. Row 6, Column F: No entry. This amount is the sum of Row 6, Columns A-E. Row 7, Column A: No entry. This amount is the sum of Rows 1-3 and 5-6, Column A. Row 7, Column B: No entry. This amount is the sum of Rows 1-3 and 6, Column B. Row 7, Column C: No entry. This amount is the sum of Rows 1-3 and 6, Column C. Row 7, Column D: No entry. This amount is the sum of Rows 1-3 and 6, Column D. Row 7, Column E: No entry. This amount is the sum of Rows 1-3 and 6, Column E. Row 7, Column F: No entry. This amount is the sum of Row 7, Columns A-E. Rows 8-27, Column A: No entry. This field auto-populates as the County enters expenditure data and is determined according to the County Name entered on Worksheet 1. Information, Row 3. The County Code corresponds to the numeric ID code used to identify the County in Account. Project name must be consistent with Project Name provided in the most recent MHSA Three-Year Program and Expenditure Plan or Annual Update covering the same Fiscal Year. If a County has changed the name of a Project subsequent to publication of the relevant Three-Year Program and Expenditure Plan or Annual Update, the County must provide the year ARER or this is a new project this reporting year, no entry. If the Project name has changed from what was reported on the prior year ARER, enter the name used to identify this Project in the prior year ARER. If this project represents a combination of two or more projects formerly reported separately, or if this program was formerly combined with another Project leave this field blank, but provide a comment on the Worksheet 10. Rows 8-27, Column D: Selection Only. Select the Project Type. Options are Capital Facility or Rows 8-27, Column E: Enter the amount of MHSA funds, including interest, expended for goods and services delivered during the reporting fiscal year for CFTN. Row 8-27, Column F: Enter the amount of MediCal FFP funds expended for goods and services delivered during the reporting fiscal year for CFTN.

Row 8-27, Column G: Enter the amount of 1991 Realignment funds expended for goods and services delivered during the reporting fiscal year for CFTN.

Row 8-27, Column H: Enter the amount of Behavioral Health Subaccount funds expended for goods and services delivered during the reporting fiscal year for CFTN.

Row 8-27, Column I: Enter the amount of Other funds expended for goods and services delivered during the reporting fiscal year for CFTN.

Row 8-27, Column J: No entry. This amount is the sum of Rows 8-27, Columns E-I.

### STATE OF CALIFORNIA **STATE OF CALIFORNIA** Department of Health Care Services HEALTH AND HUMAN SERVICES AGENCY

DHCS 1822 H (02/19)

**Annual Mental Health Services Act (MHSA) Revenue and Expenditure Report**

**Fiscal Year: 2018-19**

**MHSA Adjustments Worksheet** 

**County:** Ventura **Date** 12/31/2019

# **SECTION ONE**

![](_page_40_Picture_195.jpeg)

# DHCS 1822 H (02/19)

# **Annual Mental Health Services Act (MHSA) Revenue and Expenditure Report**

**Fiscal Year: 2018-19**

# **MHSA Adjustments Worksheet**

![](_page_41_Picture_44.jpeg)

DHCS 1822 H (02/19)

**Annual Mental Health Services Act (MHSA) Revenue and Expenditure Report**

**Fiscal Year: 2018-19**

**MHSA Adjustments Worksheet** 

![](_page_42_Picture_44.jpeg)

**Date** 12/31/2019

## DHCS 1822 H (02/19)

# **Annual Mental Health Services Act (MHSA) Revenue and Expenditure Report**

**Fiscal Year: 2018-19**

**MHSA Adjustments Worksheet** 

**County:** Ventura 12/31/2019

# **SECTION TWO**

![](_page_43_Picture_232.jpeg)

County: No entry. This field will auto-populate from the Information worksheet.

Date: No entry. This field will auto-populate from the Information worksheet.

Rows 1-60, Column A: No entry. This field auto-populates as the County enters expenditure data and is determined according to the County Name entered on Worksheet 1. Information, Row 3. The County Code corresponds to the numeric ID code used to identify the County in Rows 1-30, Column B: Selection only. Enter the Account for which the MHSA adjustment is being reported. Options include CSS, PEI, INN, WET, or CFTN. or interest revenue.

Rows 1-30, Column D: Enter the Fiscal Year for which the adjustment is being reported. an increase in MHSA expenditures or interest revenue and a negative number to reflect a decrease in MHSA expenditures or interest revenue.

Rows 1-30, Column F: Enter the reason for the adjustment.

Rows 31-60, Column B: No entry.

Rows 31-60, Column C: Enter the Fiscal Year for which the adjustment is being reported. an increase to the Prudent Reserve and a negative number to reflect a decrease to the Prudent Reserve.

Rows 31-60, Column E: Enter the reason for the adjustment.

### STATE OF CALIFORNIA **STATE OF CALIFORNIA Department of Health Care Services** HEALTH AND HUMAN SERVICES AGENCY

## DHCS 1822 I (02/19)

**Annual Mental Health Services Act (MHSA) Revenue and Expenditure Report**

**Fiscal Year: 2018-19**

**FFP Revenue Adjustment Worksheet**

**County:** Ventura **Date:** 12/31/2019

# **SECTION ONE**

![](_page_45_Picture_175.jpeg)

### STATE OF CALIFORNIA **STATE OF CALIFORNIA Department of Health Care Services** HEALTH AND HUMAN SERVICES AGENCY

## DHCS 1822 I (02/19)

**Annual Mental Health Services Act (MHSA) Revenue and Expenditure Report**

**Fiscal Year: 2018-19**

**FFP Revenue Adjustment Worksheet**

![](_page_46_Picture_168.jpeg)

County: No entry. This field will auto-populate from the Information worksheet.

Date: No entry. This field will auto-populate from the Information worksheet.

Rows 1-40, Column A: No entry. This field auto-populates as the County enters expenditure data and is determined according to the County Name entered on Worksheet 1. Information, Row 3. The County Code corresponds to the numeric ID code used to identify the County in Rows 1-40, Column B: Enter the fiscal year for which the County is entering an adjustment to the amount of MHSA funds expended due to a change in FFP revenue.

Rows 1-40, Column C: Selection only. Enter cost report stage. Options include Initial, Settled, Audited. Select Initial if the adjustment is due to a change to the amount of FFP revenue after the County filed its initial cost report for the Fiscal Year identified in Column B. Select Settled, if the adjustment is due to a change to the amount of FFP revenue after the Department completed its interim cost report settlement for the Fiscal Year identified in Column B. Select Audit, if the adjustment is due to a change to the amount of FFP revenue received after DHCS Rows 1-40, Column D: Selection only. Enter the Account for which the MHSA adjustment is being reported. Options include CSS, PEI, INN, WET, or CFTN.

Rows 1-40, Column E: Enter the amount of MHSA funds expended for the component identified in Column D as reported in the ARER filed for the fiscal year identified in Column B. positive number to report an increase to MHSA expenditures and a negative number to report a decrease to MHSA expenditures.

Rows 1-40, Column G: No entry. This amount is the sum of Rows 1-40, Columns E-F.

### STATE OF CALIFORNIA **STATE OF CALIFORNIA** Department of Health Care Services HEALTH AND HUMAN SERVICES AGENCY

# DHCS 1822 J (02/19) **Annual Mental Health Services Act (MHSA) Revenue and Expenditure Report Fiscal Year: 2018-19 Comments Worksheet**

**County:** Ventura **Date:** 12/31/2019

![](_page_48_Picture_125.jpeg)

Page 49 of 51

### STATE OF CALIFORNIA **STATE OF CALIFORNIA** Department of Health Care Services HEALTH AND HUMAN SERVICES AGENCY

# DHCS 1822 J (02/19) **Annual Mental Health Services Act (MHSA) Revenue and Expenditure Report Fiscal Year: 2018-19 Comments Worksheet**

**County:** Ventura **Date:** 12/31/2019 

![](_page_49_Picture_119.jpeg)

County: No entry. This field will auto-populate from the Information worksheet.

Date: No entry. This field will auto-populate from the Information worksheet.

Rows 1-40, Column A: Selection only. Select the account for which the Comment is necessary.

Rows 1-40. Column B: Enter the Fiscal Year for which the Comment is necessary.

Rows 1-40, Column C: Enter the Comment.